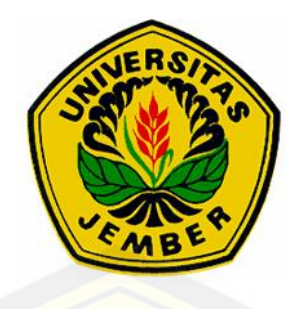

### **PROTOTIPE SISTEM PEMOTONGAN** *PLYWOOD* **DENGAN PERANGKAT** *ENCODER* **DAN** *INTERFACE* **VISUAL BASIC BERBASIS ARDUINO UNO**

**PROYEK AKHIR**

Oleh **Natanael Nugroho NIM 131903102006**

**[PROGRAM STUDI DIPLOMA III](http://repository.unej.ac.id/) JURUSAN TEKNIK ELEKTRO FAKULTAS TEKNIK UNIVERSITAS JEMBER 2016**

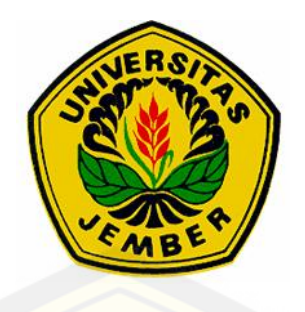

### **PROTOTIPE SISTEM PEMOTONGAN** *PLYWOOD* **DENGAN PERANGKAT** *ENCODER* **DAN** *INTERFACE* **VISUAL BASIC BERBASIS ARDUINO UNO**

### **PROYEK AKHIR**

**[diajukan guna melengkapi tugas akhir dan memenuhi syarat-syarat](http://repository.unej.ac.id/) untuk menyelesaikan Program Studi Teknik Elektro (DIII) dan mencapai gelar Ahli Madya (Amd)**

> Oleh **Natanael Nugroho NIM 131903102006**

**PROGRAM STUDI DIPLOMA III JURUSAN TEKNIK ELEKTRO FAKULTAS TEKNIK UNIVERSITAS JEMBER 2016**

### *PERSEMBAHAN*

*Tugas akhir ini merupakan sebuah awal, langkah kecil menuju lompatan besar guna menggapai kesuksesan yang lebih baik lagi. Untuk itu saya ucapkan rasa syukur dan terima kasih sebesar-besarnya kepada...*

*Tuhan yang Maha Esa, dengan segala Keagungan dan Keajaiban-Nya yang senantiasa mendengar do'a ku, menuntunku dari dari kegelapan, serta senantiasa menaungiku dengan kasih dan anugrah dan junjunganku Tuhan Yesus Kristus yang telah menjadi penerang Jalan di dunia dan menjadi teladan bagi kita semua;*

*Ibunda Maria Sumistun, Ayahanda Andreas S, Kakakku Restu Handayani, Peris Maryati dan Andri Prasetyo, terima kasih atas segala kasih sayang, dukungan, semangat, dan doa selama ini;*

*Seluruh teman dan sahabat seperjuangan Teknik Elektro angkatan 2013, [kalian sebagai tempat berbagi suka dan duka yang tidak akan terlupakan.](http://repository.unej.ac.id/) Aku menjadikan kalian semua bagian dari diriku dan aku sangat menyayangi kalian semua;*

*Seluruh Dosen Jurusan Teknik Elektro yang terhormat, terima kasih telah banyak memberikan ilmu dan mendidik dengan penuh kesabaran;*

*Guru-guruku sejak SD,SMP, SMK, sampai PT yang terhormat, terima kasih telah memberikan ilmu dan mendidik dengan penuh keikhlasan dan*

*kesabaran*

### *Almamater Fakultas Teknik Universitas Jember.*

#### MOTTO

"Dengan apakah seorang muda mempertahankan kelakuan bersih? Dengan menjaganya sesuai dengan firman-Mu. [Dengan segenap hatiku aku mencari Engkau, janganlah](http://repository.unej.ac.id/) biarkan aku menyimpang dari perintah-perintah MU" (Bb: Mzm. 119:9-10)

"Bersatu kita teguh, bercerai kita runtuh" (Bhenika Tunggal Ika)

"Kegagalan adalah kesuksesan yang tertunda, tapi kesuksesan tidak akan datang tanpa kita bisa mengubah kegagalan" (Natanael Nugroho)

### **PERNYATAAN**

Saya yang bertanda tangan di bawah ini:

Nama : Natanael Nugroho NIM : 131903102006

Menyatakan dengan sesungguhnya bahwa proyek akhir yang berjudul: "*Prototipe Sistem Pemotongan Plywood Dengan Perangkat Encoder Dan Interface Visual Basic Berbasis Arduino Uno"* adalah benar-benar hasil karya sendiri, kecuali jika dalam pengutipan substansi disebutkan sumbernya dan belum pernah diajukan pada institusi mana pun serta bukan karya jiplakan. Saya bertanggung jawab atas keabsahan dan kebenaran isinya sesuai dengan sikap ilmiah yang harus dijunjung tinggi.

Demikian pernyataan ini saya buat dengan sebenarnya, tanpa adanya [tekanan dan paksaan dari pihak manapun serta bersedia mendapat sanksi](http://repository.unej.ac.id/) akademik jika ternyata di kemudian hari pernyataan ini tidak benar.

> Jember, 16 Juni 2016 Yang menyatakan,

Natanael Nugroho NIM 131903102006

### **PROYEK AKHIR**

### **[PROTOTIPE SISTEM PEMOTONGAN](http://repository.unej.ac.id/)** *PLYWOOD* **DENGAN PERANGKAT** *ENCODER* **DAN** *INTERFACE* **VISUAL BASIC BERBASIS ARDUINO UNO**

Oleh

Natanael Nugroho NIM 131903102006

Pembimbing :

DosenPembimbingUtama : Widjonarko, S.T., M.T.

DosenPembimbingAnggota : Ir. Widyono Hadi,M.T.

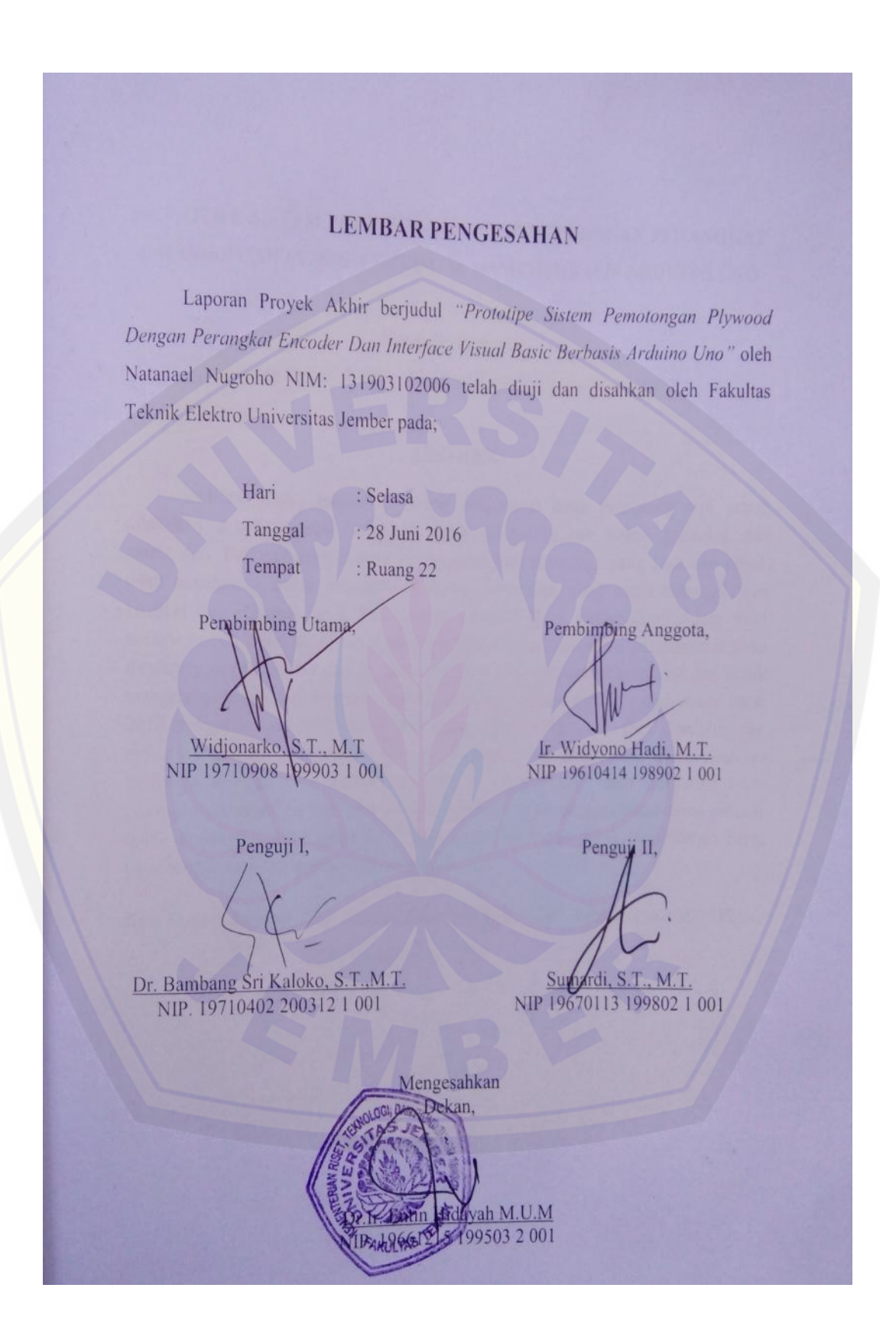

### **LEMBAR PENGESAHAN**

Laporan Proyek Akhir berjudul *"Prototipe Sistem Pemotongan Plywood Dengan Perangkat Encoder Dan Interface Visual Basic Berbasis Arduino Uno"* oleh [Natanael Nugroho NIM: 131903102006](http://repository.unej.ac.id/) telah diuji dan disahkan oleh Fakultas Teknik Elektro Universitas Jember pada;

> Hari : Selasa Tanggal : 28 Juni 2016 Tempat : Ruang 22

> > Pembimbing Anggota,

Widjonarko, S.T., M.T NIP 19710908 199903 1 001

Pembimbing Utama,

Penguji I,

Ir. Widyono Hadi, M.T. NIP 19610414 198902 1 001

Penguji II,

Dr. Bambang Sri Kaloko, S.T.,M.T. NIP. 19710402 200312 1 001

Sumardi, S.T., M.T. NIP 19670113 199802 1 001

Mengesahkan Dekan,

Dr.Ir. Entin Hidayah M.U.M NIP. 19661215 199503 2 001

### **PROTOTIPE SISTEM PEMOTONGAN** *PLYWOOD* **DENGAN PERANGKAT** *ENCODER* **DAN** *INTERFACE* **VISUAL BASICBERBASIS ARDUINO UNO**

#### **Natanael Nugroho**

Jurusan Teknik Elektro, Fakultas Teknik, Universitas Jember

#### **ABSTRAK**

Didalam dunia industri *plywood* pengaturan jarak pemotong tepi masih dilakukan secara manual sehingga dapat memperlambat waktu produksi dan merugikan. Berkembangnya ilmu pengetahuan dan teknologi yang luas dan pesat, [telah mendorong untuk menciptakan suatu pergerakan yang dapat meningkatkan](http://repository.unej.ac.id/) kualitas dan efisiensi kerja. Peningkatan efisiensi kerja memerlukan sistem yang bekerja secara otomatis untuk memotong lembaran *plywood*. Sistem otomatis yang dirancang menggunakan sensor *rotary encoder* sebagai pembacaan pulsa dan untuk mengetahui posisi dari besi ulir. *Input* data menggunakan *interface* dari *visual basic* 2010 menuju *arduino* UNO. Motor DC sebagai penggerak tensen (besi drat/ulir), dan motor AC sebagai penggerak *single saw* yang dikontrol oleh *relay.* Sistem *Arduino* berfungsi sebagai pusat kendali dari bagian *output.* Dari hasil pengujian lebar potongan sebanyak 10 kali pemotongan diperoleh rata-rata persentase error sebesar 0,0%. Sedangkan hasil pengujian waktu yang diperlukan untuk perpindahan batas pemotongan rata-rata memerlukan 3:6 detik /cm.

Kata Kunci : *Arduino Uno, Rotary Encoder, Motor DC, Relay, Motor AC, Visual Basic*

### *PROTOTYPE OF PLYWOOD CUTTING SYSTEM DEVICE WITH VISUAL BASIC AND INTERFACE BASED OF ARDUINO UNO*

#### **Natanael Nugroho**

*Department of Electrical Engineering, Engineering Faculty, University of Jember*

### *ABSTRACT*

In the world of industrial plywood cutting edge spacing is still manually so that it can make slow the production time and detrimental. As science and technology are vast and rapidly, it has been pushing to create a movement that can improve the quality and efficiency of work. Improved work efficiency requires a system that works automatically to cut sheets of plywood. Automated systems are designed using a rotary encoder sensor pulse readings and to determine the position of a metal screw. Input data using visual basic interface of 2010 to the arduino UNO. DC motor as a tensen (iron threaded / screw), and the AC motor as the driving single SAW controlled by relays. Arduino system serves as the central control of the output [section. From the test results as much as 10 times the width of the pieces obtained by](http://repository.unej.ac.id/) cutting the average percentage error of 0.0%. While the results of the testing time required for the transfer of cutting boundaries need an average of 3: 6 sec / cm.

*Keyword : Arduino Uno, Rotary Encoder, Motor DC, Relay, Motor AC, Visual Basic*

#### **RINGKASAN**

**"Prototipe Sistem Pemotongan Plywood Dengan Perangkat Encoder Dan Interface Visual Basic berbasis Arduino Uno";** Natanael Nugroho 131903102006; 2016: 52 halaman; Program Studi Diploma Tiga (DIII) Teknik , Jurusan Teknik Elektro, Fakultas Teknik Universitas Jember.

Kemajuan teknologi dan dunia elektronika pada saat ini sudah memasuki era modernisasi serta perkembangannya memasuki era baru dan sudah serba otomatis. Salah satunya adalah pemotong *plywood*. Mesin pemotong *plywood* dibutuhkan bagi dunia industri *plywood* guna meningkatkan efektifitas waktu kerja bagi para karyawan sehingga hasil produksi semakin banyak dalam waktu yang sedikit. Sehingga dibutuhkan mesin pemotong *plywood* yang dapat bekerja secara otomatis guna mempermudah sistem kerjanya.

Proyek akhir ini mengembangan sistem mesin pemotong *plywood* yang [bekerja secara otomatis. Sistem kerjanya dikendalikan oleh Arduino UNO dengan](http://repository.unej.ac.id/) interface dengan PC sebagai perintah masukan lebar potongan. Dan motor *power window* bergerak bersamaan pembacaan dengan sensor rotary encoder. Yang kemudian ketika lebar potongan telah sesuai maka mesing *saw* akan berputar dengan putaran tinggi untuk memotong *plywood*.

Pengujian dilakukan pada interface data yang terkirim dari visual basic menuju arduino UNO, dari hasil pengujian data yang terkirim telah sama dengan data yang akan di panggil pada arduino UNO. Kemudian pengujian pada lebar potongan dari plywood, dimana hasil potongan tidak jauh beda terhadap hasil pengukuran potongan. Pengujian selanjutnya mengukur waktu perpindahan tensen dariukuran 0 menuju ukuran lebar potongan yang diperintahkan, hasil dari pengujian ini dipengaruhi oleh kecepatan pada motor *power window* yang terkait terhadap gear yang terpasang pada motor power window dan pada tensen (besi ulir).

*"Prototipe Sistem Pemotongan Plywood Dengan Perangkat Encoder Dan Interface Visual Basicberbasis Arduino Uno";* Natanael Nugroho 131903102006; 2015: 100 *pages; Three Studies Diploma (DIII) Engineering, Department of Electrical Engineering, Faculty of Engineering University of Jember*.

The developing of technology and electronics in the world is now entering this era of modernization and its development into a new era and has been completely automated. One of them is cutting plywood. Cutting machine plywood plywood needed for the industry to increase the effectiveness of working time for employees so that yield more in a little time. So it takes a plywood cutting machine that can work automatically in order to simplify the system works.

The final project is developing systems plywood cutting machine that works automatically. The system works controlled by Arduino UNO to interface with the PC as input commands wide pieces. And the power window motor to move in conjunction with sensor readings rotary encoder. That was when the width of the pieces have been appropriate then mesing saw rotates with high rotation for cutting plywood.

Tests performed on the interface data sent from Visual Basic to the arduino UNO, the test results have been the same data sent with the data to be on call at arduino UNO. Later testing on a wide piece of plywood, the results not much different pieces of the pieces of measurement results. The next test measures the time displacement tensen dariukuran 0 to the width size pieces are ordered, the results of this testing is influenced by the speed at which the power window motor [linked to the gear that is attached to the power window motor and the tensen \(iron](http://repository.unej.ac.id/) thread.

#### **PRAKATA**

#### *Hormat Kami,*

Puji syukur ke hadirat Tuhan yang Masa Esa atas segala berkat dan kasih- Nya sehingga laporan proyek akhir yang berjudul "*Prototipe Sistem Pemotongan [Plywood Dengan Perangkat Encoder Dan Interface Visual Basic Berbasis](http://repository.unej.ac.id/) Arduino Uno"* dapat terselesaikan dengan baik. Laporan proyek akhir ini disusun untuk memenuhi salah satu syarat dalam menyelesaikan pendidikan Diploma Tiga (DIII) pada Jurusan Teknik Elektro Fakultas Teknik Universitas Jember.

Terselesaikannya laporan proyek akhir ini tidak terlepas dari bantuan berbagai pihak, oleh karena itu disampaikan ucapan terima kasih kepada:

- 1. Tuhan Yesus Kristus yang telah memberi kelancaran dan kemudahan sehingga terselesaikannya proyek akhir ini.
- 2. Bapak/Ibu, Keluarga Besar dan saudara Andreas Sukamsi terkasih telah memberikan dorongan semangat, motivasi, dukungan dan doanya demi terselesaikannya proyek akhir ini.
- 3. Ibu Dr. Ir. Entin Hidayah M.U.M selaku Dekan Fakultas Teknik Universitas Jember.
- 4. Bapak Dr. Ir. Bambang Sri Kaloko, S.T., M.T. selaku Ketua Jurusan Fakultas Teknik Elektro Universitas Jember.
- 5. Bapak Widjonarko, A.Md., S.T., M.T. selaku Ketua Prodi D3 Fakultas Teknik Elektro Universitas Jember.
- 6. Bapak Widjonarko, S.T., M.T. selaku dosen pembimbing utama dan Bapak Ir. Widyono Hadi, M.T. selaku dosen pembimbing anggota yang telah meluangkan waktu dan pikiran guna memberikan bimbingan dan pengarahan dalam penyusunan proyek akhir ini.
- 7. Bapak Satriyo Budi Utomo, S.T., M.T. yang telah memberikan bimbingan dan pengarahan dalam penyusunan proyek akhir ini.
- 8. Seluruh Dosen yang ada di Fakultas Teknik khususnya Teknik Elektro beserta karyawan.

- 9. Keluarga besar Teknik Elektro khususnya angkatan 2013 INTEL UNEJ, terimakasih atas dukungan dan motivasi yang kalian berikan.
- 10. Teman teman seperjuangan DEGAN UNEJ 2013 yang selalu mendukung selama menjalani masa kuliah sampai terselesaikannya proyek akhir ini, kenangan dan pengalaman tak akan pernah terlupakan.
- 11. Semua pihak yang tidak dapat saya sebutkan satu persatu, terima kasih atas dukungan dan motivasi kalian dalam penyusunan proyek akhir ini.

Penulis menyadari bahwa sebagai manusia biasa tidak terlepas dari keterbatasan, yang biasanya akan mewarnai kadar ilmiah dari proposal proyek akhir ini. Oleh karena itu penulis selalu terbuka terhadap masukan dan saran dari semua pihak yang sifatnya membangun untuk mendekati kesempurnaan. Tidak lupa penulis menyampaikan permohonan maaf yang sebesar-besarnya jika terdapat kesalahan dan kekeliruan. Akhir kata penulis berharap laporan ini [dapat memberikan manfaat bagi pembaca dan dapat menjadi bahan acuan yang](http://repository.unej.ac.id/) bermanfaat di kemudian hari.

Jember, 16 Juni 2016

Penulis

### **DAFTAR ISI**

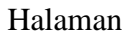

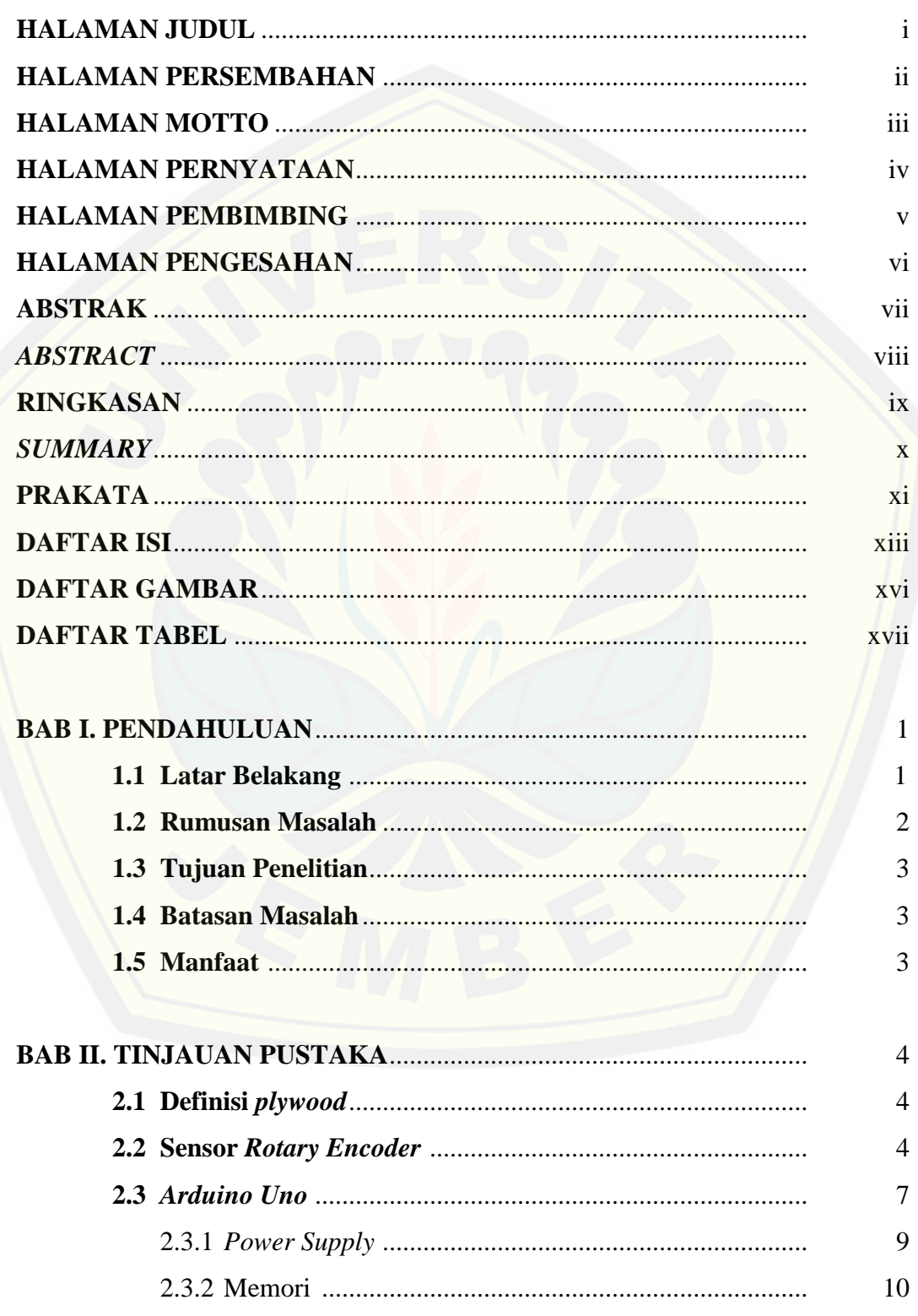

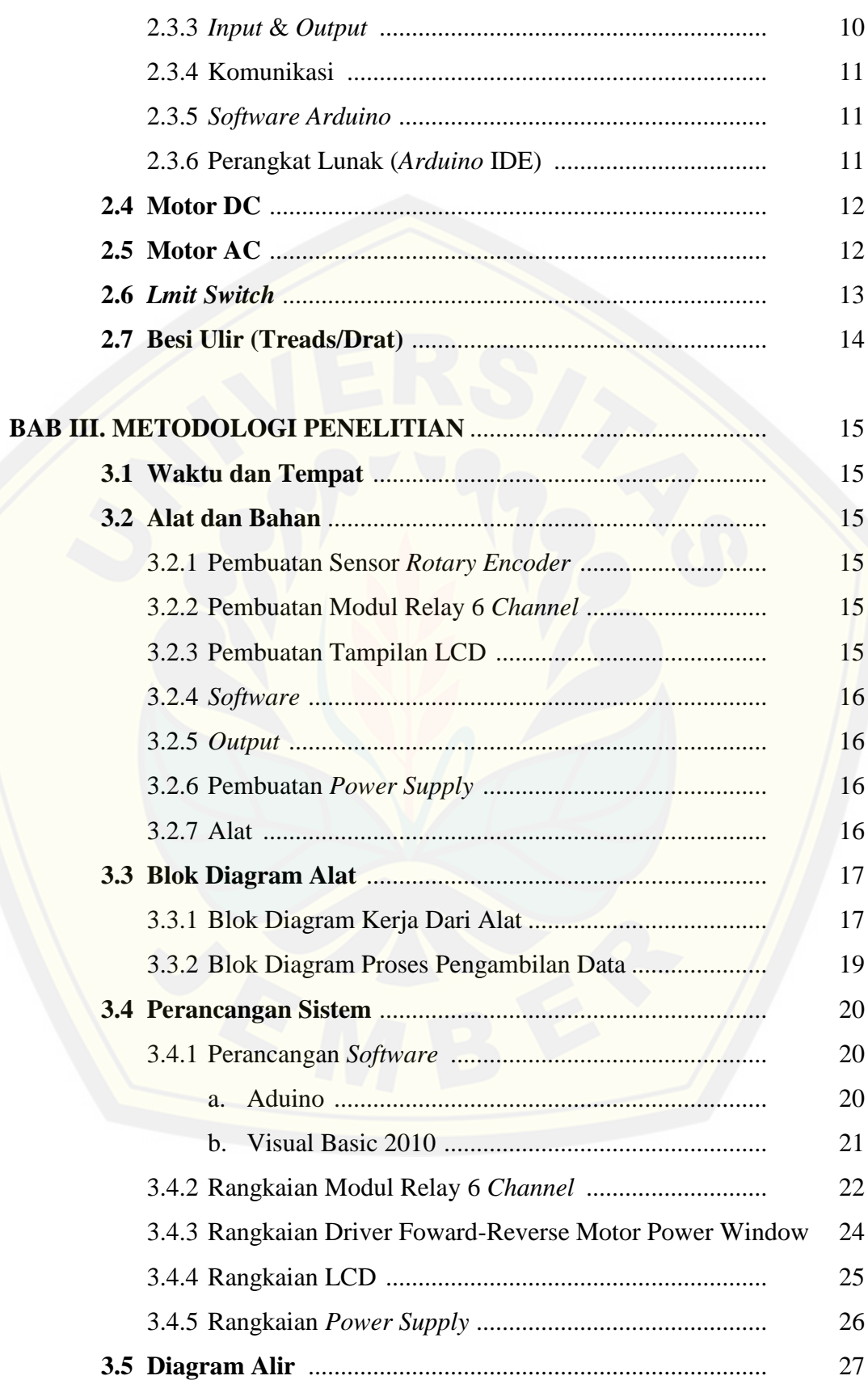

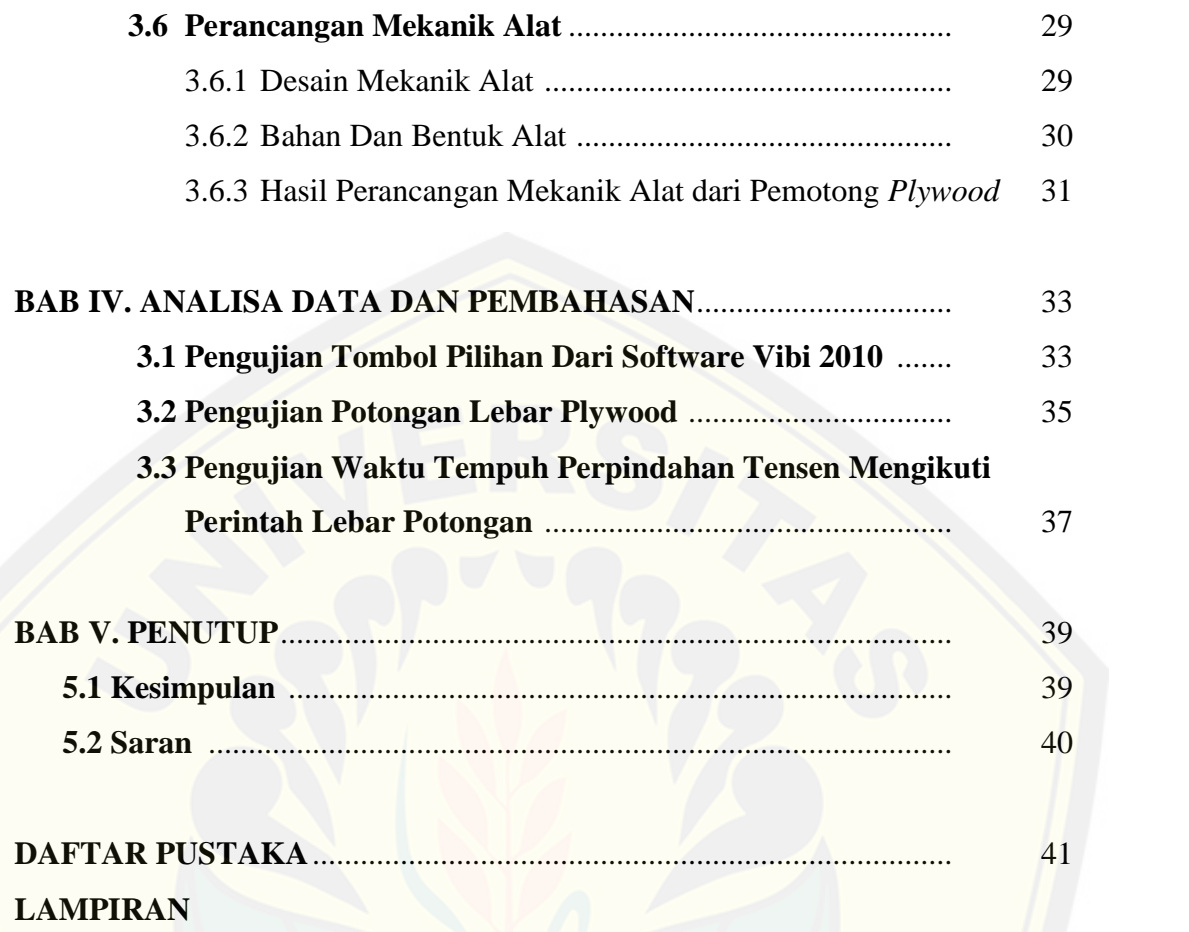

### **DAFTAR GAMBAR**

#### Halaman

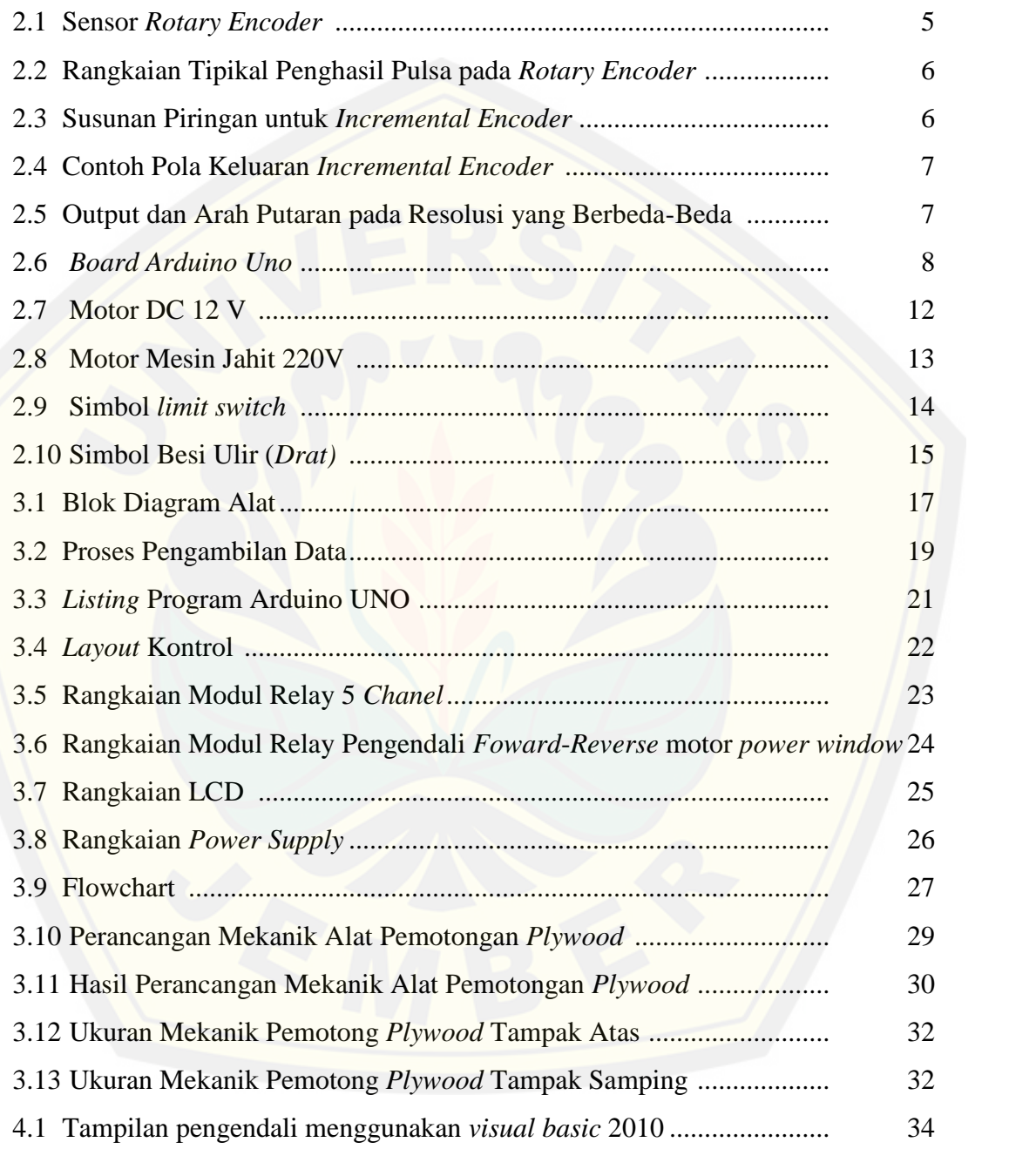

### **DAFTAR TABEL**

### Halaman

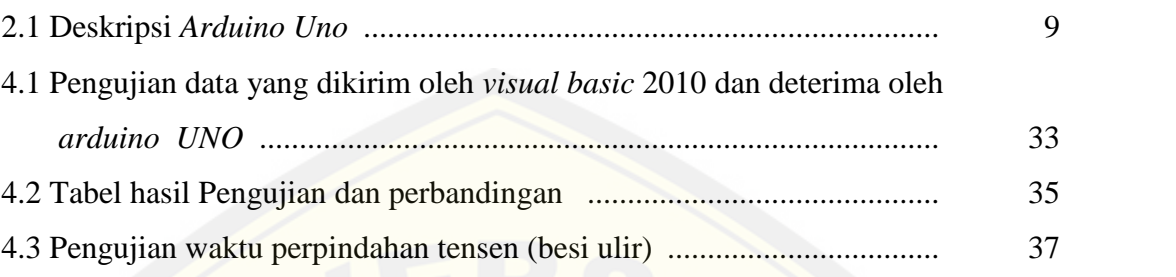

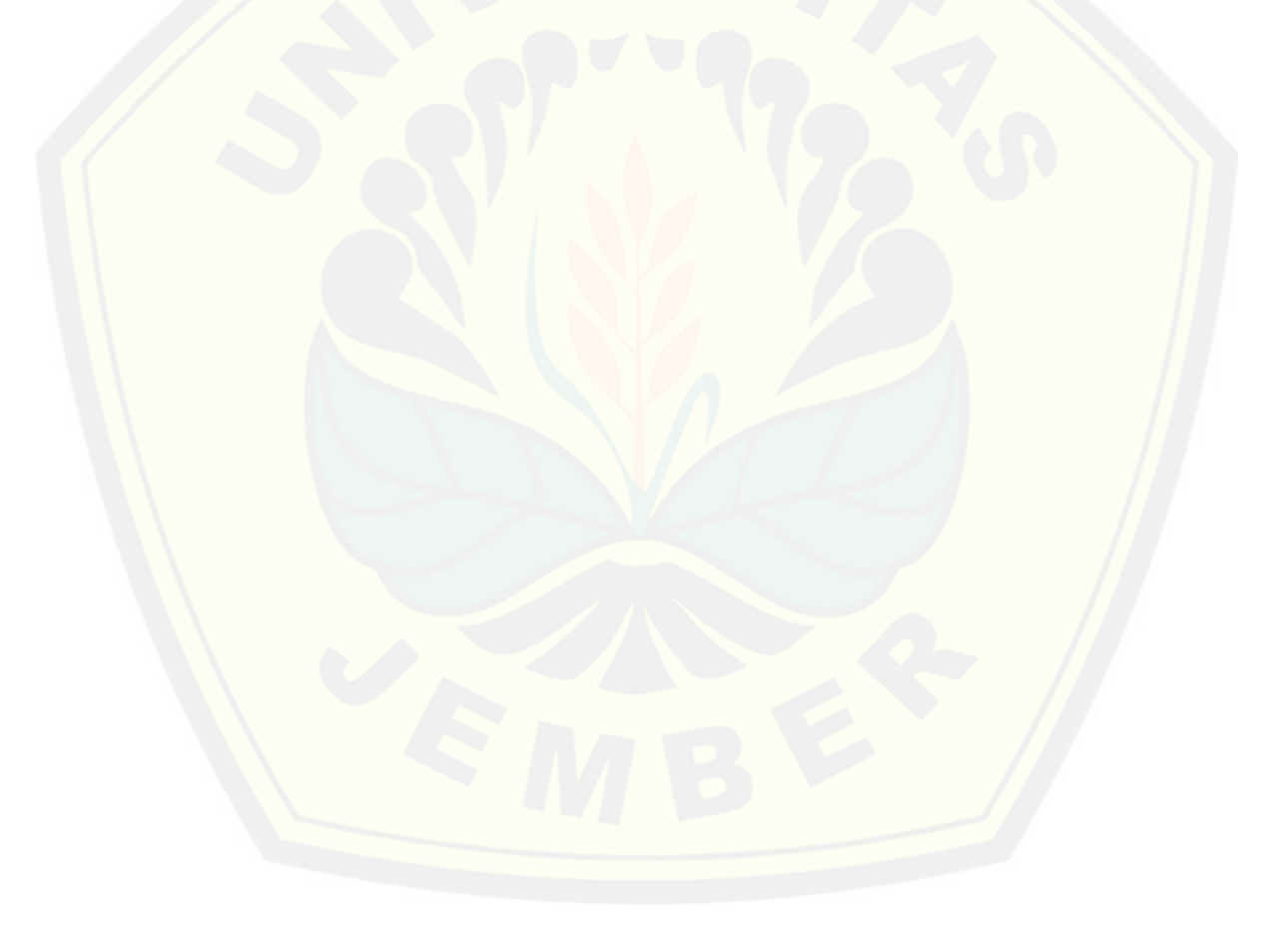

#### **BAB I. PENDAHULUAN**

#### **1.1 Latar Belakang**

Kebutuhan *plywood* dewasa ini terus meningkat, hal ini seiring dengan perkembangan pembangunan. Meningkatnya kebutuhan *plywood* di pasar mendorong pertumbuhan industri *plywood*. Bertumbuhnya industri *plywood* mengakibatkan meningkatnya persaingan baik dalam kuantitas maupun kualitas. Kualitas *plywood* ditentukan oleh bahan baku, serta proses pembuatan *plywood* itu sendiri.

Didalam proses pembuatan *plywood* dimulai dari bahan baku *log* yang diiris menjadi tipis disebut viner. Viner yang digunakan untuk membuat *plywood* mempunyai beberapa bagian, diantaranya *face* viner, *core* viner dan *face back* atau *back layer*. *Face* viner merupakan viner yang ditempatkan pada lapisan paling atas. *Core* viner merupakan bagian lembaran yang diletakan pada bagian tengah. Sedangkan *face back* atau *back layer* merupakan viner yang diletakan pada bagian belakang. Bagian-bagian tersebut kemudian diproses kembali dengan berbagai tahapan melalui mesin sehingga menjadi sebuah lembaran *plywood* mentah. Dari bahan tersebut kembali diproses menggunakan mesin sehingga menjadi bahan *plywood*. Untuk mendapatkan hasil *plywood* yang baik maka harus dilakukan pemotongan lebar dan panjang sesuai standart industri *plywood*.

Berdasarkan hasil *survey* diperusahaan PT. Kutai Timber Indonesia Probolinggo, pengaturan jarak pemotong tepi dilakukan secara manual oleh operator. Hal ini menjadi salah satu faktor yang dapat memperlambat waktu produksi yang dapat merugikan dalam dunia industri. Sehingga dengan berkembangnya ilmu pengetahuan dan teknologi yang luas dan pesat, telah mendorong manusia untuk [dapat menciptakan suatu pergerakan yang dapat meningkatkan kualitas dan efisiensi](http://repository.unej.ac.id/) kerja. Apabila proses manual yang masih harus dipertahankan terus-menerus tentu terjadinya penghambatan dalam jumlah produksi karena memakan waktu yang cukup lama.

Dari hasil *survey* di lapangan, saya tergerak akan membuat salah satu alat pemotongan kayu yang dikendalikan oleh sistem pengendali elektronika dan tidak

dikendalikan sepenuhnya kembali oleh manusia lagi namum dengan sistem elektronika ini dapat memudahkan dan mempercepat pada saat produksi. Alat yang kami buat ini adalah alat pemotong lebar kayu yang dikendalikan oleh mikrokontroler untuk mengatur putaran posisi motor agar dapat memberikan batasan potongan sesuai jenis lebar pada *plywood* dengan perintah data jenis lebar pemotongan sesuai stsandar perusahaan.

Alat yang digunakan pada pengatur lebar pemotongan *plywood* ini menggunakan sistem pembatas tepi sebagai batas ukuran yang dijadikan satu dengan *AS DRAT* (batang besi ulir) dan dapat perputar dengan bantuan motor serta dapat dikendalikan dari berapa kali posisi putaran sehingga dapat mengatur lebar potongan *plywood*. Saat lebar potongan terpenuhi maka mulailah *single saw* (roda gergaji) akan [melakukan proses pemotongan hingga proses pemotongan selesai. Pengendali posisi](http://repository.unej.ac.id/) lebar potongan menggunakan sensor *encoder*, dimana sistem kerja sensor *encoder* ini berfungsi untuk mengukur posisi poros motor begitu pula kecepatan. *Encoder* merupakan piranti untuk mengukur gerak dengan *output* berupa rangkaian *pulse* digital. Dengan mencacah *bit* tunggal atau melakukan dekoding rangkaian *bit*, *pulse* dapat dikonversikan menjadi posisi absolut atau inkremental. Umumnya yang banyak digunakan adalah *encodermagnetic* dan *encoderoptic*. Encoder termasuk sensor pendeteksi posisi. Sensor adalah jenis tranduser yang digunakan untuk mengubah besaran mekanis, magnetis, panas, sinar, dan kimia menjadi tegangan dan arus listrik.

#### **1.2 Rumusan Masalah**

Berdasarkan latar belakang yang telah diuraikan, permasalahan yang dapat dirumuskan sebagai berikut:

- 1. Bagaimana membuat alat pemotongan *plywood* dengan lebar yang dapat dikendalikan oleh sensor *encoder*?
- 2. Bagaimana merancang sistem kontrol pengendali sensor *encoder* yang dapat mengetahui lebar dari *plywood*?
- 3. Bagaimana alat pemotong *plywood* yang dikendalikan oleh *interface* dari *visual basic* 2010?

#### **1.3 Tujuan Penelitian**

Tujuan Proyek Akhir ini sebagai berikut:

- 1. Membuat prototipe sistem pemotong *plywood* dengan perangkat *encoder* dan interface visual basic berbasis arduino.
- 2. Mengendalikan posisi putaran motor menggunkan sensor *rotary encoder*.
- 3. Proses pemotongan *plywood* dapat dilakukan secara otomatis.
- 4. Proses pemotongan *plywood* juga dapat dilakukan secara manual.

#### **1.4 Batasan Masalah**

Untuk memperjelas arah dari pembahasan penelitian ini, maka diberikan batasan masalah yang meliputi:

- 1. Pengendalian posisi lebar potongan pada putaran motor menggunakan sensor *rotary encoder.*
- 2. Sistem *interface* kontrol yang digunakan berbasis Arduino uno.
- 3. *Prototipe* ini hanya dapat melakukan potongan *plywood*.
- 4. Proses pemotongan dilakukan hanya lebar *plywood*.
- 5. Perintah lebar potongan sudah ditetapkan yaitu lebar potongan 5 cm, 10 cm, 20 cm, 25 cm, 30 cm, 40 cm.
- **6.** Cara kerja dari prototipe sistem pemotong *plywood* dengan perangkat *encoder* dan *interface visual basic* 2010 berbasis arduino UNO.

#### **1.5 Manfaat**

Manfaat dari pembuatan Proyek Akhir ini sebagai berikut :

- 1. Mempermudah operator dalam proses pemotongan lebar *plywood*.
- 2. [Dapat memaksimalkan waktu pada saat melakukan proses pemotongan](http://repository.unej.ac.id/) *plywood*.
- 3. Untuk merancang industri *plywood* yang memiliki teknologi mengikuti perkembangan zaman.

#### **BAB II. TINJAUAN PUSTAKA**

#### **2.1 Definisi** *Plywood*

Kayu lapis adalah kayu yang terbuat dari susunan vinir yaitu kayu yang [disayat menjadi lembaran-lembaran. Lembaran-lembaran ini disusun dengan arah](http://repository.unej.ac.id/) serat bersilangan dengan jumlah vinir ganjil mulai dari 3 *(triply/triplek)*, 5, 7, 9 *(multiply/multiplek)*. Bagian-bagian kayu lapis tersebut secara umum memiliki nama disetiap penempatan perlembarannya yakni *face* vinir di tempatkan pada lapisan paling atas dengan kualitas *log* (gulungan kayu) memiliki diameter minimal 45 cm, kualitas bentuk *log* lurus, bulat dan silindris, dan tidak terdapat mata kayu tidak sehat. Selanjutnya pada bagian *core* vinir. Selanjutnya pada bagian *core* viner terletak pada lembaran tengah dengan kualitas *log* (gulungan kayu) memiliki diameter minimal 45 cm, dengan kualitas *log* mminimal 85% silindri dan masih segar. Kemudian bagian paling akhir adalah *back layer* atau bisa disebut *face back*, dari bagian sama dengan bagian face namun kualitas tidak sebaik dari viner yang diperuntuhkan *face layer* contoh *log* yang digunakan antara lain *log* meranti, sengon, mahoni, dll. Lembaran-lembaran tersebut biasanya di peroleh dari proses pengupasan kayu *log* secara rotary. Dari proses ini diperoleh lembaran yang lebar dan panjang pada ketebalan yang kecil (0.3mm – 3mm). Dari konstruksi yang digunakan untuk membuat *plywood*, maka bahan ini sangat tahan terhadap resiko pecah/retak, melengkung atau melintir yang tergantung pula pada ketebalannya. Agar mendapatkan hasil yang maksimal maka dilakukan pemotongan dari panjang dan lebar *plywood* agar mendapatkan hasil yang maksimal dan memiliki kualitas yang lebih dari hasil produksi *plywood* tersebut.

#### **2.2 Sensor** *Rotary Encoder*

*Rotary encoder* adalah divais elektromekanik yang dapat memonitor gerakan dan posisi. Rotary encoder umumnya menggunakan sensor optik untuk menghasilkan serial pulsa yang dapat diartikan menjadi gerakan, posisi, dan arah. Sehingga posisi sudut suatu poros benda berputar dapat diolah menjadi informasi

berupa kode digital oleh rotary encoder untuk diteruskan oleh rangkaian kendali. Rotary encoder umumnya digunakan pada pengendalian robot, motor drive, dsb.

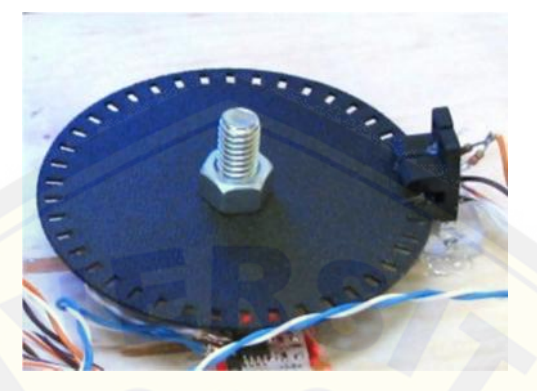

Gambar 2.1 Sensor *Rotary Encoder* (sumber: http://all-thewin.blogspot.co.id/2011/02/mengukur-kecepatan dengan-rotary.html)

*Rotary Encoder* tersusun dari suatu piringan tipis yang memiliki lubanglubang padabagian lingkaran piringan. LED ditempatkan pada salah satu sisi [piringan sehingga cahaya akan menuju ke piringan. Di sisi yang lain suatu photo](http://repository.unej.ac.id/)transistor diletakkan sehingga photo-transistor ini dapat mendeteksi cahaya dari LED yang berseberangan. Piringan tipis tadi dikopel dengan poros motor, atau divais berputar lainnya yang ingin kita ketahui posisinya, sehingga ketika motor berputar piringan juga akan ikut berputar. Apabila posisi piringan mengakibatkan cahaya dari LED dapat mencapai photo-transistor melalui lubang-lubang yang ada, maka photo-transistor akan mengalami saturasi dan akan menghasilkan suatu pulsa gelombang persegi. Gambar 2.1 menunjukkan bagan skematik sederhana dari rotary encoder. Semakin banyak deretan pulsa yang dihasilkan pada satu putaran menentukan akurasi rotary encoder tersebut, akibatnya semakin banyak jumlah lubang yang dapat dibuat pada piringan menentukan akurasi rotary encoder tersebut.

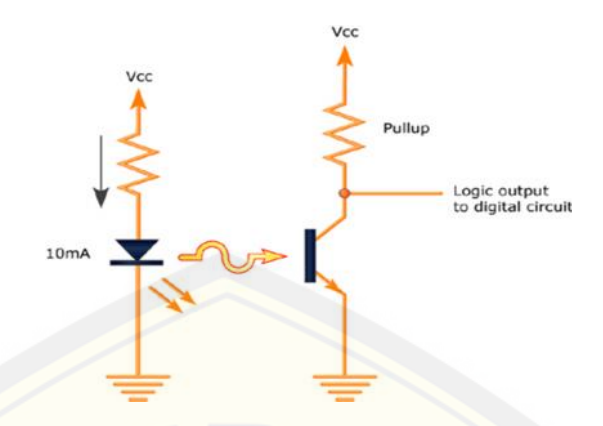

Gambar 2.2 Rangkaian Tipikal Penghasil Pulsa pada *Rotary Encoder* (sumber: http://www.embedded.com/design/prototyping-and development/4024586/Exploring-optical-and-magnetic-sensors)

Incremental encoder terdiri dari dua track atau single track dan dua sensor yang disebut channel A dan B (Gambar 2.7). Ketika poros berputar, deretan pulsa akan muncul di masing-masing channel pada frekuensi yang proporsional dengan [kecepatan putar sedangkan hubungan fasa antara channel A dan B menghasilkan](http://repository.unej.ac.id/) arah putaran. Dengan menghitung jumlah pulsa yang terjadi terhadap resolusi piringan maka putaran dapat diukur. Untuk mengetahui arah putaran, dengan mengetahui channel mana yang leading terhadap channel satunya dapat kita tentukan arah putaran yang terjadi karena kedua channel tersebut akan selalu berbeda fasa seperempat putaran (quadrature signal). Seringkali terdapat output channel ketiga, disebut INDEX, yang menghasilkan satu pulsa per putaran berguna untuk menghitung jumlah putaran yang terjadi.

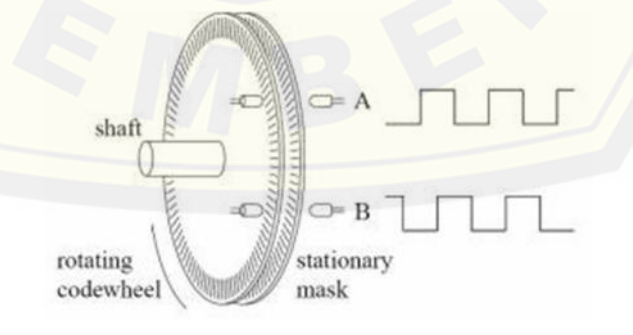

Gambar 2.3 Susunan Piringan untuk *Incremental Encoder* (sumber: https://konversi.wordpress.com/2009/06/12/sekilas-rotary-encoder/)

Contoh pola diagram keluaran dari suatu incremental encoder ditunjukkan pada Gambar 2.8. Resolusi keluaran dari sinyal quadrature A dan B dapat dibuat beberapa macam, yaitu 1X, 2X dan 4X. Resolusi 1X hanya memberikan pulsa tunggal untuk setiap siklus salah satu sinya A atau B, sedangkan resolusi 4X memberikan pulsa setiap transisi pada kedua sinyal A dan B menjadi empat kali resolusi 1X. Arah putaran dapat ditentukan melalui level salah satu sinyal selama transisi terhadap sinyal yang kedua. Pada contoh resolusi  $1X$ ,  $A = \text{arah bawah}$ [dengan B = 1 menunjukkan arah putaran searah jarum jam, sebaliknya B = arah](http://repository.unej.ac.id/) bawah dengan  $A = 1$  menunjukkan arah berlawanan jarum jam.

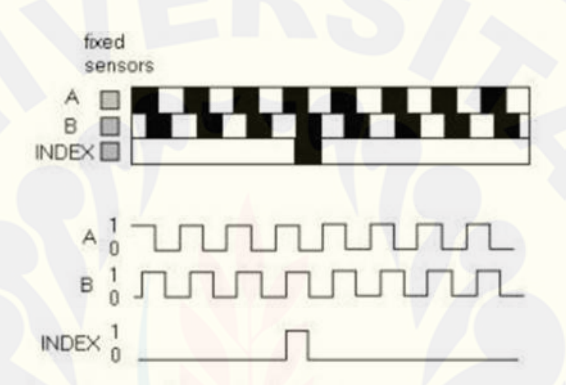

Gambar 2.4 Contoh Pola Keluaran *Incremental Encoder*

(sumber: https://konversi.wordpress.com/2009/06/12/sekilas-rotary-encoder/)

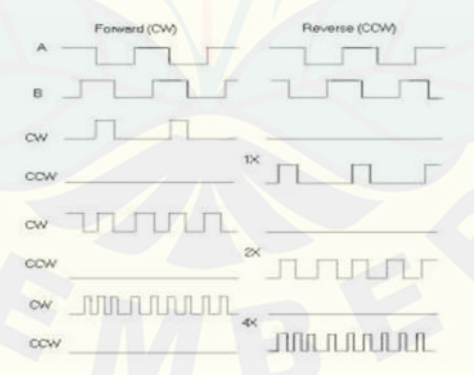

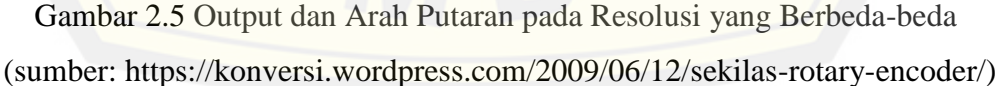

#### **2.3** *Arduino Uno*

*Arduino Uno* adalah sebuah *board mikrokontroller* yang berbasis ATmega328. *Arduino* memiliki 14 *pin input*/*output* yang mana 6 *pin* dapat digunakan sebagai *output* PWM, 6 *analog input*, *crystal* osilator 16 MHz, koneksi

*USB*, *jack power*, kepala ICSP, dan tombol *reset*. *Arduino* mampu men-*support mikrokontroller*, dapat dikoneksikan dengan komputer menggunakan kabel USB.

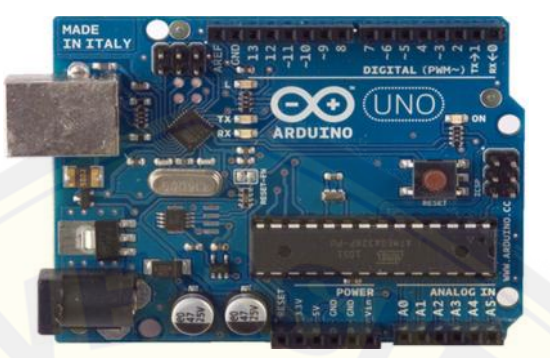

Gambar 2.6 *Board Arduino Uno* (Sumber : http://dialogsimponi.blogspot.com/2014/11/normal-0-false-falsefalse-in-x-none-x.html)

*Arduino* memiliki kelebihan tersendiri disbanding *board* mikrokontroler yang lain selain bersifat *open source*, *Arduino* juga mempunyai bahasa pemrogramanya sendiri yang berupa bahasa C. Selain itu dalam *board Arduino* sendiri sudah terdapat *loader* yang berupa USB sehingga memudahkan pengguna ketika memprogram mikrokontroler didalam *Arduino*. Sedangkan pada kebanyakan *board* mikrokontroler yang lain yang masih membutuhkan rangkaian *loader* [terpisah untuk memasukkan program ketika kita memprogram](http://repository.unej.ac.id/) mikrokontroler. *Port* USB tersebut selain untuk *loader* ketika memprogram, dapat juga difungsikan sebagai *port* komunikasi *serial*.

*Arduino* menyediakan 20 *pin* I/O, yang terdiri dari 6 *pin input analog* dan 14 *pin digital input*/*output*. Untuk 6 *pin analog* dapat difungsikan sebagai *output digital* jika diperlukan *output digital* tambahan selain 14 *pin* yang sudah tersedia. Untuk mengubah *pin analog* menjadi *digital* cukup mengubah konfigurasi *pin* pada program. Dalam *board* kita bisa lihat *pin digital* diberi keterangan 0-13, jadi untuk menggunakan *pin analog* menjadi *output digital*, *pin analog* yang pada keterangan *board* 0-5 kita ubah menjadi *pin* 14-19. dengan kata lain *pin analog* 0- 5 berfungsi juga sebagi *pin output digital* 14-16.

| Mikrokontroller                | ATmega 328                                                       |
|--------------------------------|------------------------------------------------------------------|
| Tegangan Pengoperasian         | 5V                                                               |
| Tegangan Input yang disarankan | $7 - 12V$                                                        |
| Batas Tegangan Input           | $6 - 20$ V                                                       |
| Jumlah pin I/O digital         | digital (6 diantaranya<br>14<br>pin<br>menyediakan keluaran PWM) |
| Jumlah pin input Analog        | 6 pin                                                            |
| Arus DC tiap pin I/O           | 40mA                                                             |
| Arus DC untuk pin 3,3 V        | 50mA                                                             |
| Memori Flash                   | 32 KB (ATmega 328) sekitar 0.5 KB<br>digunakan oleh bootloader   |
| <b>SRAM</b>                    | 2 KB (ATmega 328)                                                |
| <b>EPROM</b>                   | 1 KB (ATmega 328)                                                |
| Clock Speed                    | 16 MHz                                                           |

Tabel 2.1 Deskripsi *Arduino Uno*

(Sumber: http://dialogsimponi.blogspot.com/2014/11/normal-0-false-falsefalse-in-x-none-x.html)

### 2.3.1 *Power Supply*

*Arduino* dapat diberikan *power* melalui koneksi USB atau *power supply*. *Power-*nya di-*select* secara otomatis. *Power supply* dapat menggunakan adaptor DC atau baterai. Adaptor dapat dikoneksikan dengan mencolok *jack* adaptor pada koneksi *port input supply*. *Board Arduino* dapat dioperasikan menggunakan *supply* dari luar sebesar 6 - 20 *volt*. Jika *supply* kurang dari 7V, kadangkala *pin* 5V akan menyuplai kurang dari 5 *volt* dan *board* bisa menjadi tidak stabil. Jika [menggunakan lebih dari 12 V, tegangan di regulator bisa menjadi sangat panas](http://repository.unej.ac.id/) dan menyebabkan kerusakan pada *board*. Rekomendasi tegangan ada pada 7 sampai 12 *volt*.

Penjelasan pada *pin power* adalah sebagai berikut :

- a. Vin : Tegangan *input* ke *board Arduino* ketika menggunakan tegangan dari luar (seperti yang disebutkan 5 *volt* dari koneksi USB atau tegangan yang diregulasikan). Pengguna dapat memberikan tegangan melalui *pin* ini, atau jika tegangan suplai menggunakan *power jack*, aksesnya menggunakan *pin* ini.
- b. 5V : Regulasi *power supply* digunakan untuk *power* mikrokontroller dan komponen lainnya pada *board*. 5V dapat melalui Vin menggunakan

regulator pada *board*, atau supply oleh USB atau *supply* regulasi 5V lainnya.

- c. 3V3 : Suplai 3.3 *volt* didapat oleh FTDI *chip* yang ada di *board*. Arus maksimumnya adalah 50mA
- d. *Pin Ground* : berfungsi sebagai jalur *ground* pada *Arduino*

#### 2.3.2 Memori

ATmega328 memiliki 32 KB *flash* memori untuk menyimpan kode, juga 2 KB yang digunakan untuk *bootloader*. ATmega328 memiliki 2 KB untuk SRAM dan 1 KB untuk EEPROM.

#### 2.3.3 *Input* & *Output*

Setiap 14 *pin digital* pada *Arduino* dapat digunakan sebagai *input* atau *output*, menggunakan fungsi pinMode(), digitalWrite(), dan digitalRead(). *Input*/*output* dioperasikan pada 5 *volt*. Setiap *pin* dapat menghasilkan atau menerima maksimum 40 mA dan memiliki *internal pull-up* resistor (*disconnected* oleh *default*) 20-50K Ohm.

Beberapa *pin* memiliki fungsi sebagai berikut :

- a. *Serial* [: 0 \(RX\) dan 1 \(TX\). Digunakan untuk menerima \(RX\) dan](http://repository.unej.ac.id/) mengirim (TX) TTL data *serial*. *Pin* ini terhubung pada *pin* yang *koresponding* dari USB ke TTL *chip serial*.
- b. Interupt eksternal : 2 dan 3. *Pin* ini dapat dikonfigurasikan untuk *trigger* sebuah *interap* pada *low value*, *rising* atau *falling edge*, atau perubahan nilai.
- c. PWM : 3, 5, 6, 9, 10, dan 11. Mendukung 8-bit *output* PWM dengan fungsi *analog*Write().
- d. SPI : 10 (SS), 11 (MOSI), 12 (MISO), 13 (SCK). *Pin* ini men-*suport* komunikasi SPI, yang mana masih mendukung *hardware*, yang tidak termasuk pada bahasa *Arduino*.
- e. LED : 13. Ini adalah dibuat untuk koneksi LED ke *digital pin* 13. Ketika *pin* bernilai *HIGH*, LED hidup, ketika *pin LOW*, LED mati.

#### 2.3.4 Komunikasi

*Uno Arduino* memiliki sejumlah fasilitas untuk berkomunikasi dengan komputer, *Arduino* lain, atau mikrokontroler lain. ATmega328 ini menyediakan UART TTL (5V) komunikasi *serial*, yang tersedia pada *pin digital* 0 (RX) dan 1 (TX). *Firmware Arduino* menggunakan USB *driver standart* COM, dan tidak ada *driver* eksternal yang dibutuhkan. Namun, pada *Windows*, file. Ini diperlukan. Perangkat lunak *Arduino* termasuk *monitor serial* yang memungkinkan data sederhana yang akan dikirim ke *board Arduino*. RX dan TX LED di *board* akan berkedip ketika data sedang dikirim melalui *chip* USB-to-*serial* dan koneksi USB ke komputer.

#### 2.3.5 Software *Arduino*

*Arduino Uno* dapat diprogram dengan perangkat lunak *Arduino* . Pada ATMega328 di *Arduino* terdapat *bootloader* yang memungkinkan Anda untuk meng-*upload* kode baru untuk itu tanpa menggunakan *programmer hardware eksternal*.

#### 2.3.6 Perangkat Lunak (*Arduino IDE)*

IDE *Arduino* adalah *software* yang sangat canggih ditulis dengan menggunakan Java. IDE *Arduino* terdiri dari:

1. Editor program, sebuah *window* yang memungkinkan pengguna menulis dan mengeditprogram dalam bahasa *Processing*.

2. *Compiler*, sebuah modul yang mengubah kode program (bahasa *Processing*) menjadi kode *biner*[. Bagaimanapun sebuah mikrokontroler tidak akan bisa](http://repository.unej.ac.id/) memahami bahasa *Processing*. Yang bisa dipahami oleh mikrokontroler adalah kode biner. Itulah sebabnya *compiler* diperlukan dalam hal ini.

3. *Uploader*, sebuah modul yang memuat kode biner dari komputer ke dalam *memory* didalam papan *Arduino*.

#### **2.4 Motor DC**

Motor DC adalah jenis motor listrik yang bekerja menggunakan sumber tegangan DC. Motor DC atau motor arus searah sebagaimana namanya, menggunakan arus langsung dan tidak langsung/direct-unidirectional. *Motor DC* digunakan pada penggunaan khusus dimana diperlukan penyalaan torque yang tinggi atau percepatan yang tetap untuk kisaran kecepatan yang luas.

Motor DC memiliki 2 bagian dasar :

- 1. Bagian yang tetap/stasioner yang disebut stator. Stator ini menghasilkan medan magnet, baik yang dibangkitkan dari sebuah koil (elektro magnet) ataupun magnet permanen.
- 2. Bagian yang berputar disebut rotor. Rotor ini berupa sebuah koil dimana arus listrik mengalir.

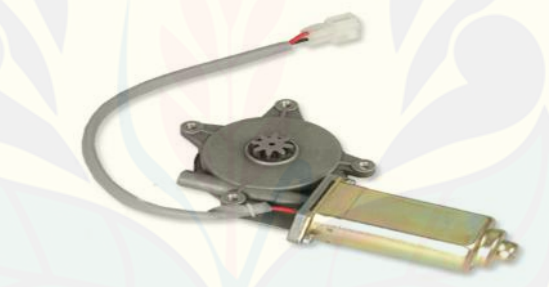

Gambar 2.7 Motor DC 12V (Sumber : http://meriwardana.blogspot.co.id/2011/11/prinsip-kerja-motor arus-searah-dc.html)

#### **2.5 Motor AC**

Motor Ac adalah sebuah motor lisatrik yang digerakkan oleh alternating [current atau arus bolak balik \(AC\). umumnya, motor AC terdiri dari dua](http://repository.unej.ac.id/) komponen utama yaitu stator dan rotor. seperti yang telah dijelaskan sebelumnya pada motor DC, stator adalah bagian yang diam dan letaknya berada di luar. stator mempunyai coil yang di aliri oleh arus listrik bolak balik dan nantinya akan menghasilkan medan magnet yang berputar. bagian yang kedua yaitu rotor. rotor adalah bagian yang berputar dan letaknya berada di dalam (di sebelah dalam

stator). rotor bisa bergerak karena adanya torsi yang bekerja pada poros dimana torsi tersebut dihasilkan oleh medan magnet yang berputar.

Motor (Dinamo) Control, bagian penting pada mesin jahit bertenaga motor listrik, motor kontrol ini menjadi speed control yang sangat sederhana untuk mengatur kecepatan putaran dari motor dengan cara memindahkan sebagian daya yang seharusnya diberikan ke motor pada sebuah resistor beban yang terbuat dari kepingan-kepingan carbon.

Keping-keping carbon ini selanjutnya berfungsi sebagai hambatan (resistor) yang bersifat variable karena effect tekanan gaya yang diberikan padanya melalui [mekanikal pegas yang terhubung pada pedal switch atau saklar injak. Perubahan](http://repository.unej.ac.id/) resistansi sekitar 600 – 250 Ohm sehingga motor secara perlahan berubah kecepatannya sebanding dengan tekanan kaki pada pedal, perubahannya dari lambat menjadi cepat dengan kompesasi resistansi mulai dari 600 sampai 250 dan terhubung singkat atau tersambung.

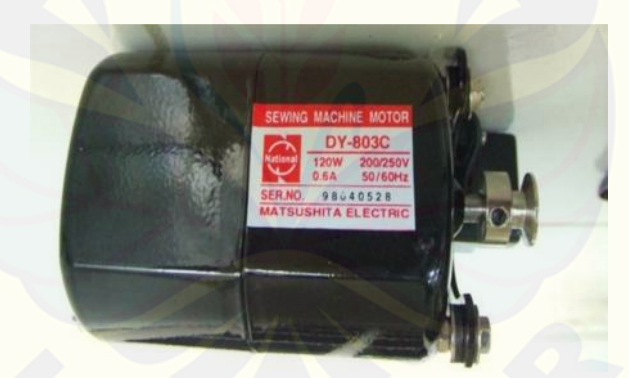

Gambar 2.8 Motor Mesin Jahit 220V (Sumber : https://wiwike.wordpress.com/motor-dinamo-control/)

### **2.6** *Limit Switch*

*Limit switch* merupakan jenis saklar yang dilengkapi dengan katup yang berfungsi menggantikan tombol. Prinsip kerja limit switch sama seperti saklar Push ON yaitu hanya akan menghubung pada saat katupnya ditekan pada batas penekanan tertentu yang telah ditentukan dan akan memutus saat saat katup tidak ditekan. Limit switch termasuk dalam kategori sensor mekanis yaitu sensor yang

akan memberikan perubahan elektrik saat terjadi perubahan mekanik pada sensor tersebut. Penerapan dari limit switch adalah sebagai sensor posisi suatu benda (objek) yang bergerak. Dan simbol gambar dari *limit switch* dapat dilihat pada gambar 2.15

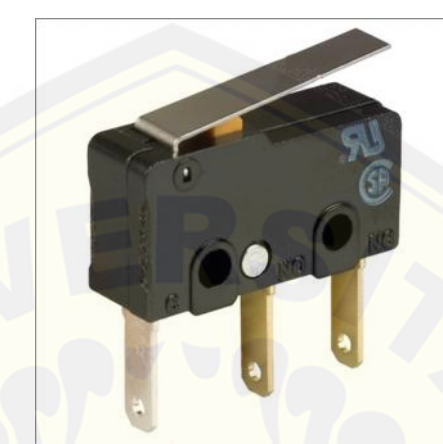

Gambar 2.9 Simbol *limit switch* (Sumber http://elektronika-dasar.web.id/limit-switch-dan-saklar-push-on/ svg.png)

#### **2.7 Besi Ulir (***Treads/Drat***)**

Ulir atau drat secara umum digunakan unutk mengikatkan atau [mengencangkan beberapa bagian benda. Namum selain itu ulir digunakan untuk](http://repository.unej.ac.id/) menggerakkan.

Dalam hal standar ukuran drat/ulir, ada ulir metrik (M),ulir witworth (W/BSW) ulir paralel untuk pipa (PF), ulir tirus untuk pipa (PT), dan ulir terpadu (UNC, UNF). banyak digunakan di Jepang dan banyak negara di seluruh dunia. Ukuran Metrik adalah standar internasional,yang digunakan hampir diseluruh dunia,dan Withworth (BSW) banyak dipakai di USA,Inggris atau Eropa. Dari gambar 2.17 menunjukkan gambar Ulir. Salah satu istilah yang paling penting yang digunakan adalah diameter luar. Dalam kasus ulir metrik, baut dinamai sesuai dengan diameter luarnya misalnya baut dengan 5 mm diameter luar dikenal sebagai baut M5. "Pitch" dari penampangnya adalah fitur lain yang penting dari ulir. Pitch atau kisar didefinisikan sebagai interval (jarak) antara sisi ulir satu dan

sebelahnya. Mur & baut harus memiliki pitch yang sama serta diameter yang sama jika mereka akan digunakan bersama-sama.

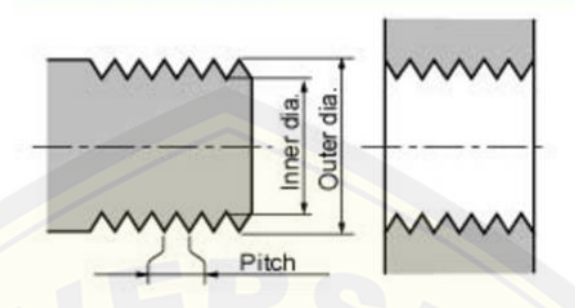

Gambar 2.10 Simbol Besi Ulir (*Drat)* (Sumber [http://an-tika.blogspot.co.id/2011/08/pengetahuan-dasar-tentang](http://repository.unej.ac.id/) ulirdrat.html)

### **BAB III. METODOLOGI PENELITIAN**

#### **3.1 Waktu dan Tempat**

Waktu penelitian dilaksanakan selama enam bulan, dimulai 15 januari 2016 sampai 4 Juni 2016. Penelitian dilakukan di Laboratorium Elektronika dan Terapan, serta Workshop Jurusan Teknik Elektro Universitas Jember.

### **3.2 Alat dan Bahan**

[Alat dan bahan yang digunakan sebagai penunjang dalam penelitian](http://repository.unej.ac.id/) ini adalah sebagai berikut.

- 3.2.1 Pembuatan Sensor *Rotary Encoder*
	- 1. Piringan/Disk
	- 2. Optocoupler *rotary encoder*
	- 3. LED
	- 4. Resistor 10 K
	- 5. Resistor 330
	- 6. *Limite Switch*
	- 7. Power Supply
- 3.2.2 Pembuatan Modul Relay 6 *Channel*
	- 1. Relay G5S-1
	- 2. *Diode 4004*
	- 3. *Transistor* BD 139
	- 4. *Optocoupler* PC 817
	- 5. Resistor 10 K
	- 6. Resistor 330
	- 7. Resistor 2K7
- 3.2.3 Pembuatan Tampilan LCD
	- 1. LCD 2x16
	- 2. *Variabel* resistor 5 K
	- *3. Header*

16

### 3.2.4 *Software*

- 1. Proteus 7 Professional
- 2. Eagle PCB
- 3. Arduino IDE
- 4. Visual Basic 2010
- 5. AutoCAD 2010
- 3.2.5 O*utput*
	- 1. [Motor AC dan Motor DC](http://repository.unej.ac.id/)
	- 2. LCD
	- 3. LED
	- 4. *Relay* 24V
- 3.2.6 Pembuatan *Power Supply*
	- 1. Trafo *step down* 3A
	- 2. Fuse 3A
	- 3. *Diode* 4004
	- 4. *Capacitor* 4700 uF
	- 5. Capacitor 0,1 uF
	- 6. IC Regulator 7805
	- 7. IC Regulator 7812
	- 8. IC Regulator 7824
	- 9. Transistor TIP 3055
	- 10. *Header*
	- 11. LED indikator
- 3.2.7 Alat
	- 1. Solder
	- 2. Timah
	- 3. Avometer
	- 4. Tang Kombinasi
	- 5. Penyedot Timah
## **3.3 Blok Diagram Alat**

3.3.1 Blok Diagram Kerja Dari Alat

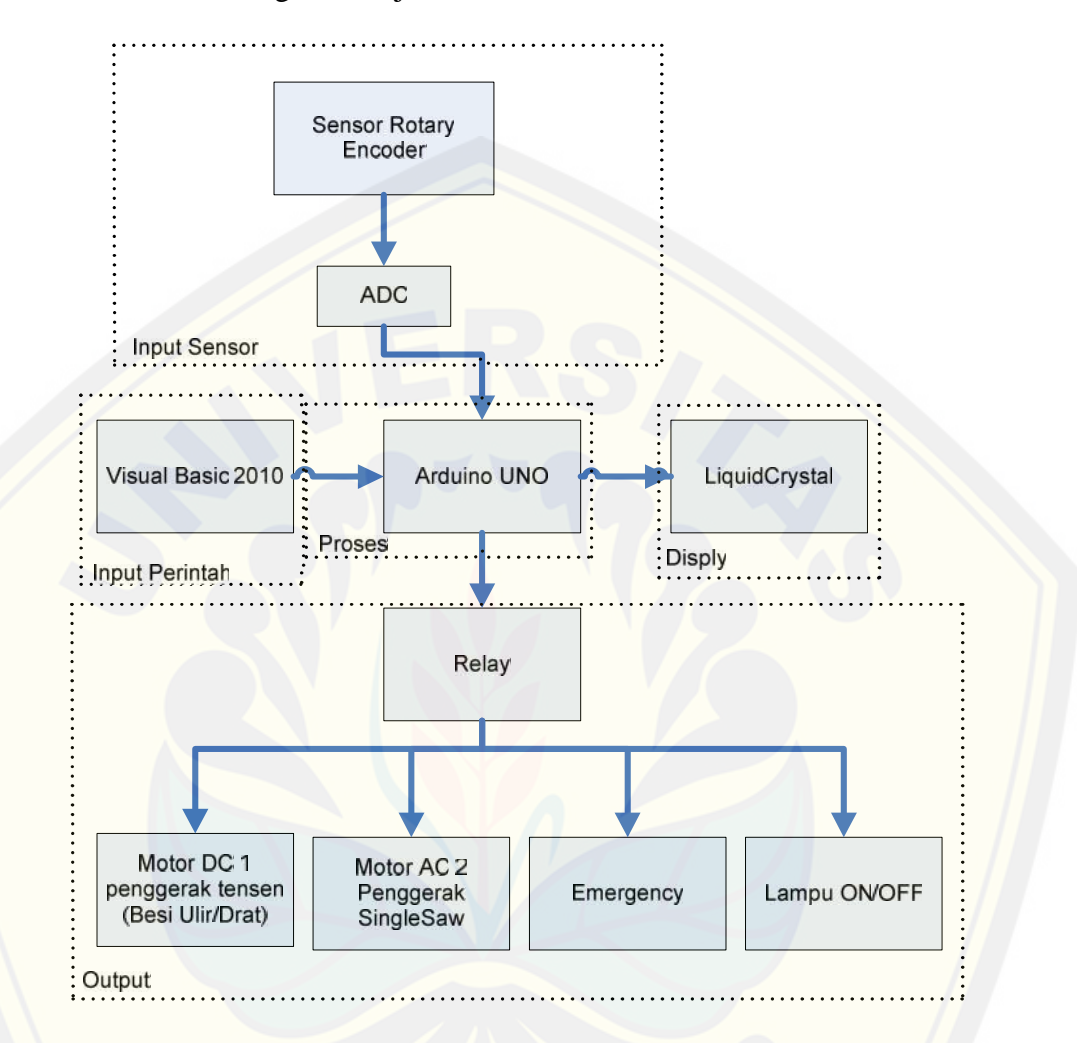

## Gambar 3.1 Blok Diagram Alat

Gambar 3.1 blok diagram alat *prototipe* sistem pemotongan *plywood* dengan perangkat *encoder* dan *interface visual basic* berbasis arduino, [menjelaskan tentang bagian-bagian dari rangkaian yang tersusun menjadi satu](http://repository.unej.ac.id/) sistem alat dengan sebuah mikrokontroler arduino yang menjadi pusat pengendali.

Bagian *input* pada blok diagram terdiri dari sensor *rotary encoder* sebagai pembacaan pulsa dari sensor *rotary encoder* untuk mengetahui posisi dari besi ulir. Bagian *input* data melalui *interface* dari *visual basic* 2010 menuju arduino UNO. Bagian *output* pada blok diagram diatas yaitu motor DC pengerak tensen (besi drat/ulir), motor AC *singlesaw* yang dikontrol oleh *relay*. Dari diagram blok pada gambar terlihat bahwa alat yang akan dirancang terdiri dari beberapa bagian:

- 1. Bagian *input* sensor terdapat sensor *rotary encoder* yang berfungsi sebagai pembacaan, sensor *rotary encoder* yang digunakan sebagai pembacaan putaran dan posisi dari *tensen* (besi ulir/drat).
- 2. Bagian *input* [data adalah program interface PC terdapat bagian kontrol](http://repository.unej.ac.id/) menggunakan program *Visual Basic* 2010 yang memberikan jenis-jenis menu lebar pemotongan. Interface ini terjadi secara *online* antara PC dan kontrol.
- 3. Bagian kontrol yaitu sebuah sistem *Arduino* yang berfungsi sebagai pusat kendali dari bagian *output*.
- 4. Bagian *output* LCD berfungsi untuk menampilkan informasi pembacaan hasil kalibrasi dari pembacaan *rotary encoder*.

Bagian *output* Relay digunakan untuk mengendalikan motor DC 1 penggerak tensen(besi ulir/drat), motor DC 2 penggerak motor *singlesaw*.

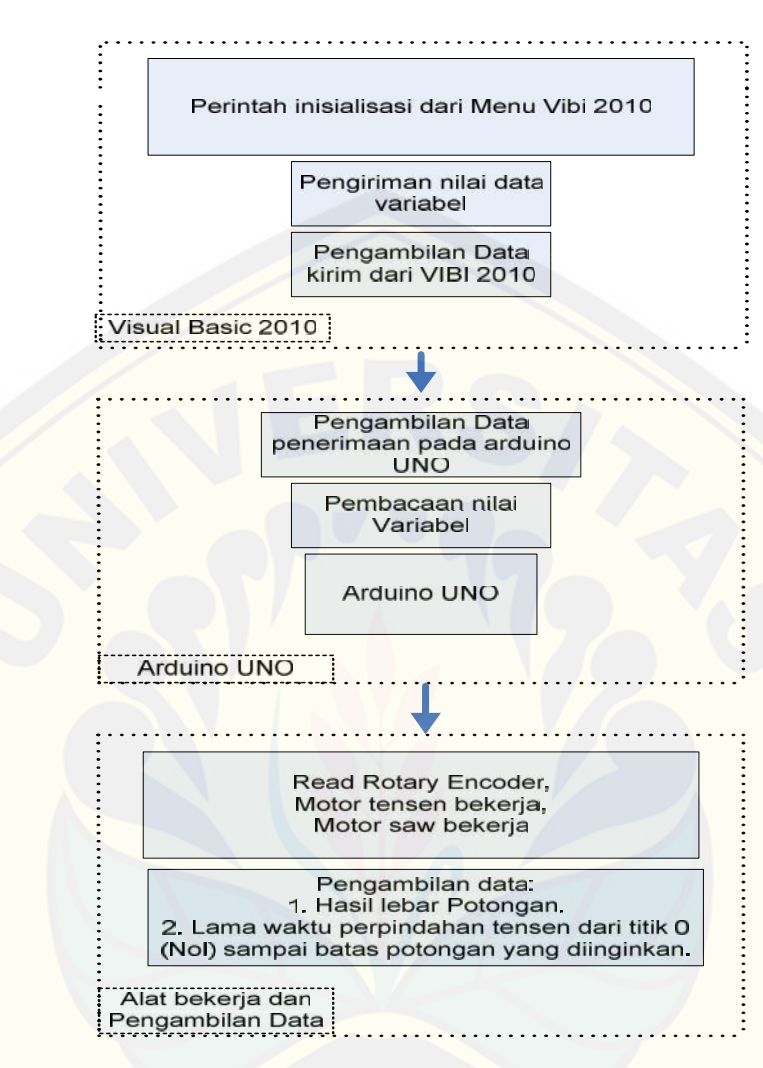

#### 3.3.2 Blok Diagram Proses Pengambilan Data

Gambar 3.2 Proses Pengambilan Data

Gambar 3.2 merupakan gambar alur dari proses menjalankan alat dari [mulai inisialisasi hingga pengambilan data yang dilakukan. Pertama-tama yang](http://repository.unej.ac.id/) dilakukan dalan proses menjalankan alat ialah memberikan perintah inisialisasi dari PC menggunakan program *visual basic* 2010 sehingga dapat mengirim nilai *hexadecimal* perintah data dari *visual basic* 2010 menuju *arduino* UNO. Kemudian pengiriman ini menggunakan media serial *port* (USB) yang dikonvert menjadi niali *decimal* pada bahasa program *arduino UNO.* Fungsi dari *arduino* ini sebagai kontrol yang diperintah terhadap penulisan bahasa program yang kemudian mengontrol relay motor *power window* (tensen) dan pembacaan sensor *rotary encoder* sampai dengan batas lebar potongan yang sesuai terhadap menu

perintah pada *visual basic 2010.* Jika pada saat pembacaan lebar potongan telah usai maka alat akan melakukan eksekusi lebar potongan, slanjutnya pengambilan data hasil lebar potongan dimulai dari lebar potongan 5 cm, 10 cm, 20 cm, 25 cm, 30 cm, 40 cm. Dan lama waktu dari setiap perpindahan dari titik 0 (nol) lebar botongan sampai dengan lebar potongan yang diperintahkan pada setiap pengujian.

## **3.4 Perancangan Sistem**

#### 3.4.1 Perancangan *Software*

*Software* atau perangkat lunak yang digunakan untuk proses kerja menyalakan dan mematikan ini terdiri dari beberapa jenis *software*, diantaranya menggunakan *software* yang digunakan pada pengendali Tugas Akhir ini diantara lain Arduino dan *Visual Basic 2010.*

a. Arduino

Dalam sistem ini, *user* yang melakukan atau mengontrol *input* dari aplikasi kendali yang terkomunikasi terhadap perangkat komputer dengan memanfaatkan serial komunikasi. Data *input* yang diterima oleh arduino merupakan data pemanggilan berupa nilai *variable hexadecimal* untuk melakukan perintah kontrol mesin. Kemudian data serial tersebut diterjamahkan kembali oleh mikrokontroler arduino menjadi nilai *decimal* sehingga mengurangi nilai *delay* pada saat pengiriman tersebut. Bentuk komunikasi yang diterima pada rangkaian arduino [tersebut berupa indikator LED dari RX dan TX dimana LED akan blink secara](http://repository.unej.ac.id/) sekilas pada saat menerima data dari perangkat komputer. Output dari arduino terhubung terhadap relay sebagai perantara untuk mengaktifkan perlatan lain seperti motor-motor pada mesin.

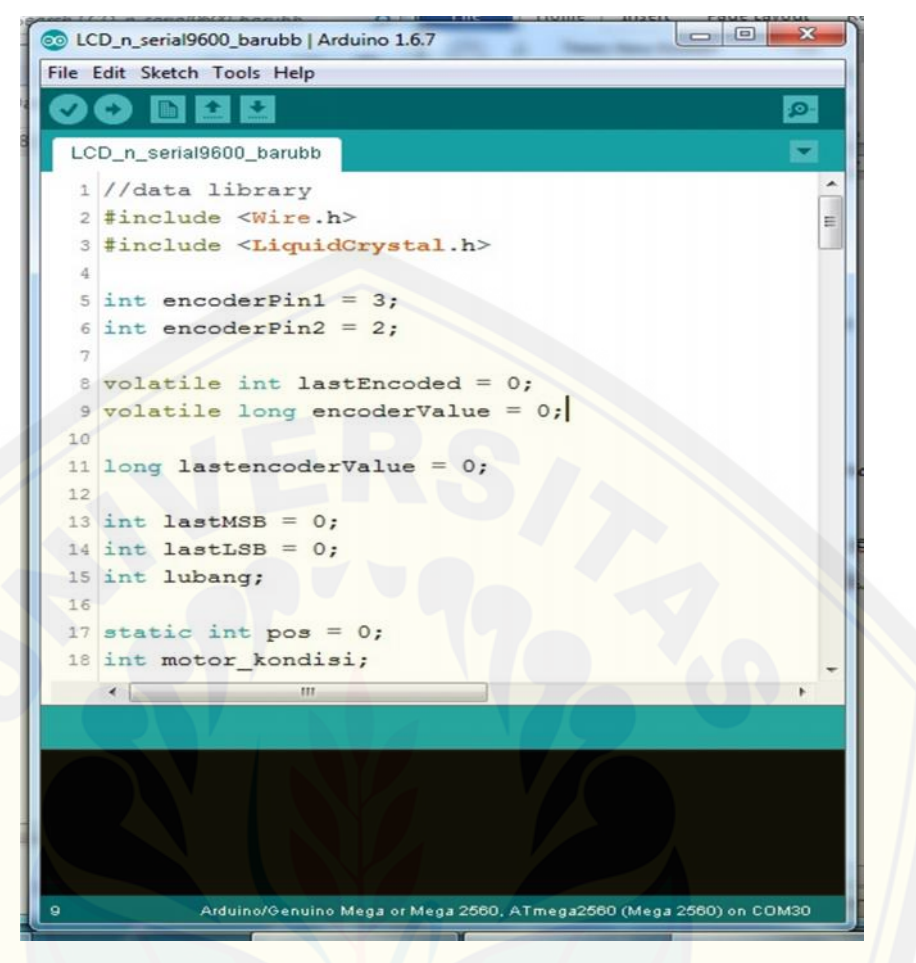

Gambar 3.3 *Listing* Program Arduino UNO

b. *Visual Basic* 2010

Pembuataan *layout* kontrol pada halaman utama dibuat seperti yang telah digambarkan dalam rancangan *interface*. Langkah-langkah pembuatan aplikasi pada *visual basic* 2010 sebagai berikut :

- 1. Membuka aplikasi *visual basic* 2010.
- 2. Pilih bahasa program yang akan digunakan.
- 3. [Rancang layout peletakan sebagai kendali \(botton\), serta menamainya.](http://repository.unej.ac.id/)
- 4. Kemudian melakukan penulisan *listing* program C++ pada halaman program.
- 5. Melakukan pengujian komunikasi terhadap *interface* komputer menuju arduino.
- 6. Mengkonvert aplikasi tersebut menjadi aplikasi komputer.

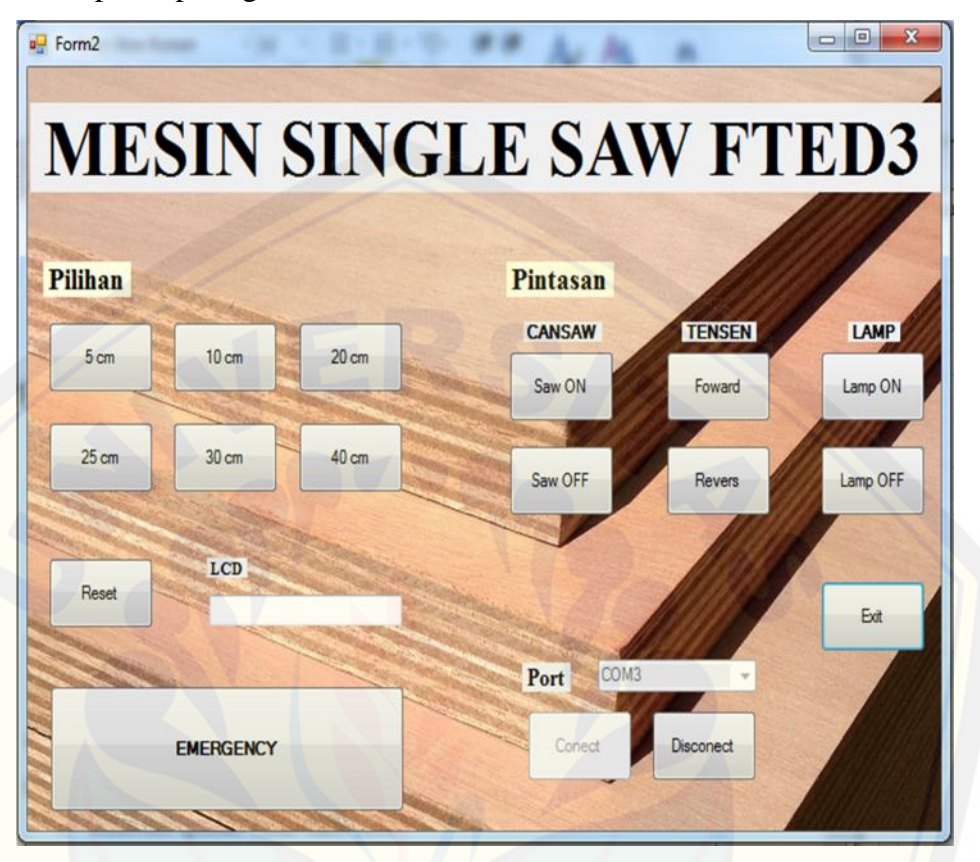

Hasil dari *layout* yang telah dibuat dalam bentuk aplikasi .Exe pada komputer, tampak seperti gambar berikut :

Gambar 3.4 *Layout* Kontrol

Gambar diatas merupakan gambar hasil rancangan yang telah dibuat pada pada program *visual basic* 2010. Dimana didalam menu aplikasi tersebut terdapat tombol menu pilihan lebar potongan(5 cm, 10 cm, 20 cm, 25 cm, 30 cm, 40 cm), [tombol posisi untuk mereset posisi lebar potongan, tombol sistem manual untuk](http://repository.unej.ac.id/) menghidupkan motor *saw*, mengendalikan putaran motor tensen *foward* dan *reverse*, tombol menyalakan lampu, serta tombol pengendali *emergency* pada saat keadaan berbahaya. Dari aplikasi yang dibuat terdapat pula pilihan serial port komunikasi yang dapat dipilih agar dapat di kendalikan tersebut.

## 3.4.2 Rangkaian Modul Relay 6 *Channel*

Modul relay 6 *channel* ini merupakan sebuah pengontrol *output* yang menyala serta mati dan pengendali kondisi maju dan mundur, dapat dijabarkan ketika normal relay pada kondisi *normally open*, dan ketika sensor terdeteksi,

*arduino* memproses kendali untuk membuat *pin output* berkondisi *high*. Pada kondisi ini, relay dipicu untuk *switching* dari *normally open* menjadi *normally close*.

Pada fungsi kerja masing-masing *relay* pada rangkaian yakni pada rangkaian *relay* pertama dan *relay* kedua yaitu mengendalikan putaran tensen (besi ulir) agar dapat mengendalikan motor *power window* maju dan mundur. Kemudian rangkaian *relay* ketiga mengendalikan motor *saw*. Pada rangkaian *relay* [keempat yakni mengendalikan sistem kerja dari pengaman atau](http://repository.unej.ac.id/) *sefty* yang berguna untuk pengaman pada saat motor *saw* serta dan motor *power window* bekerja sehingga dimatikan secara paksa. Rangkaian *relay* kelima digunakan untuk menghidupkan lampu. Rangkaian *relay* keenam digunakan sebagai rangkaian cadangan pada saat *relay* pada keadaan rusak.

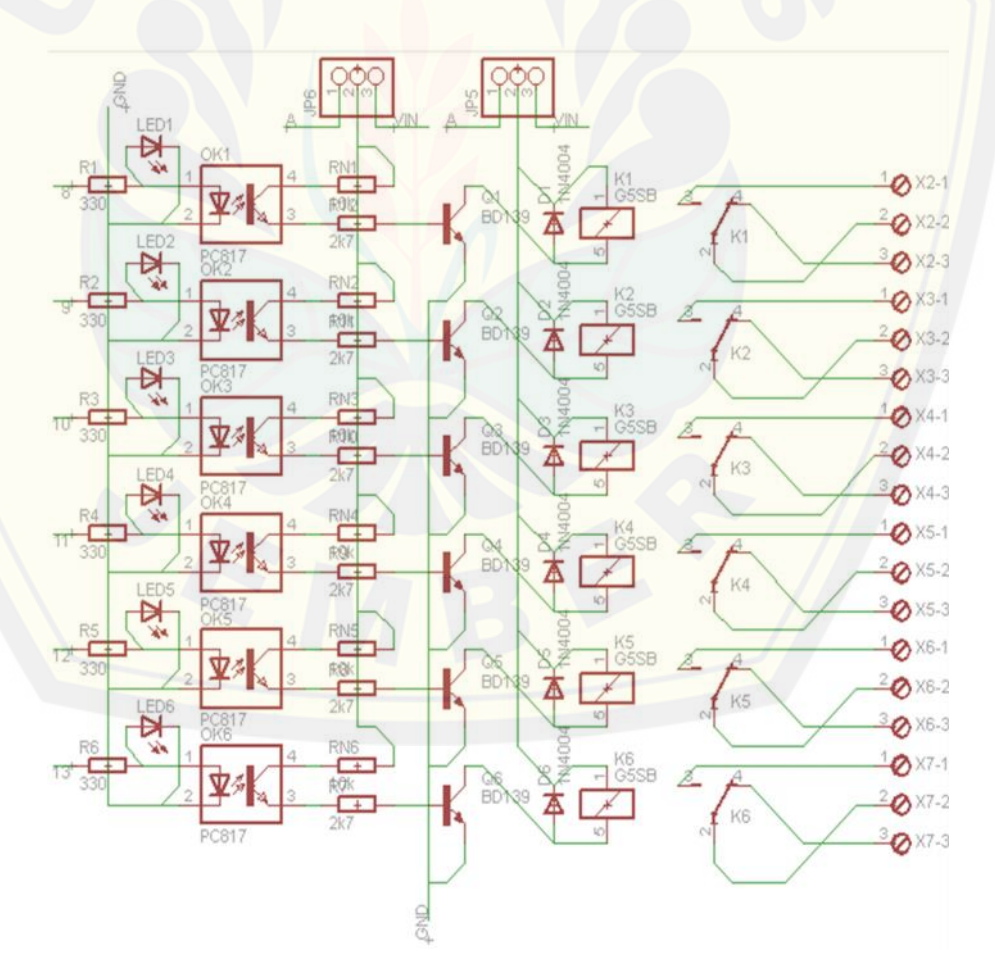

Gambar 3.5 Rangkaian Modul Relay 5 *Channel*

#### 3.4.3 Rangkaian *Driver Foward*-*Reverse* Motor *Power Window*

Rangkaian yang digunakan sebagai pengendali motor *power*-*window* agar dapat berputar maju dan mundur (*foward*-*reverse*) yaitu menggunakan rangkaian pengendali dua *relay* sebagai *switching* yang bekerja secara bergantian yang dikendalikan oleh perintah *arduino UNO*. Pin *arduino UNO* yang digunakan sebagai pengendali pada rangkaian *foward-reverse* pada rangkaian ini menggunakan pin 8 dan pin 9 kemudian membangkitkan kopling dari aptocopler dan merespon transistor BD139 agar men-*swicthing* relay untuk mengendalikan motor *power window*. Dibawah ini merupakan gambar sederhan pada saat [rangkaian memutar motor maju dan memutar motor mundur. Dapat dilihat sebagai](http://repository.unej.ac.id/) berikut :

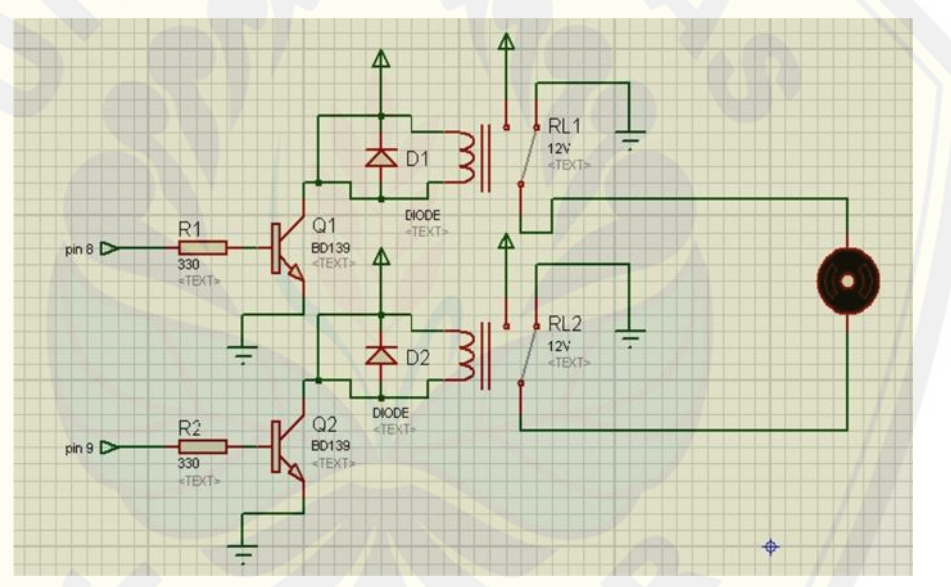

Gambar 3.6 Rangkaian Modul Relay Pengendali *Foward*-*Reverse* motor *power window*

Gambar 3.6 diatas merupakan rangkaian relay pengendali *foward-reverse* motor *power window* yang dikontrol oleh *arduino UNO*. Pada saat kondisi perintah *foward*, maka *arduino UNO* memerintah pada pin 8 untuk aktif dan pin 9 untuk tidak aktif sehingga penguatan arus yang terjadi pada *relay* 1 sehingga pada awalnya NO (*Normali Open*) menjadi NC (*Normali Close*) maka potensial positif motor mendapatkan respon tegangan positif dan sedangkan relay 2 menahan pada posisi NO (*Normali Open*) dari pengendalian ini maka potensial motor negatif mendapat respon tegangan negatif, sehingga motor berputar ke arah kanan. Begitu

pula sebaliknya pada saat *arduino UNO* memerintah pada pin 8 untuk tidak aktif dan pin 9 untuk aktif sehingga penguatan arus yang terjadi pada relay 2 sehingga pada awalnya NO (*Normali Open*) menjadi NC (*Normali Close*) maka potensial motor negatif mendapat respon tegangan positif dan sedangkan sedangkan relay 1 menahan pada posisi NO (*Normali Open*) maka potensial positif motor [mendapatkan respon tegangan negatif, sehingga motor berputar ke arah kiri. Ini](http://repository.unej.ac.id/) adalah proses dari pengendalian motor *power window* yang menggerakan besi ulir agar tensen pembatas lebar potongan bekerja dari titik 0 sampai pemotongan yang kita inginkan, begitu pula sebalinya dari potongan yang di inginkan kembali ke titik 0.

## 3.4.4 Rangkaian LCD

Rangkaian LCD pada sistem ini dipakai sebagai penampil informasi kinerja sistem pengendalian alat. Kerja alat LCD tersebut menampilkan nilai pulsa dari putaran motor, dimana nilai putaran ini dihasilkan oleh *sensor encoder*.

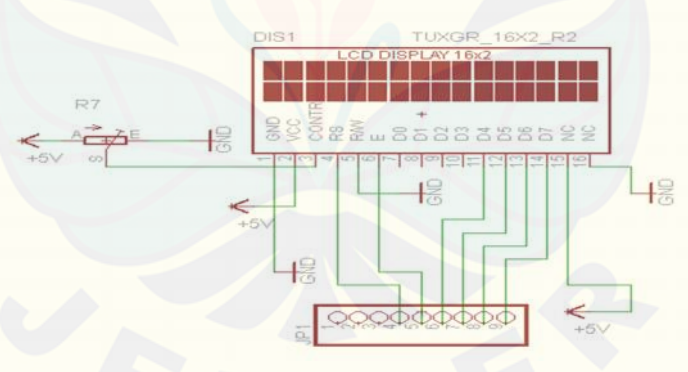

Gambar 3.7 Rangkaian LCD

Didalam rangkaian LCD tersebut terdapat bagian-bagian komponen diantaranya adalah LCD, *Variable Resistor* bernilai 10kΩ, diode 1A, serta pin yang menuju arduino UNO yaitu pin yang digunakan adalah pin 7 menuju reset, pin 6 menuju *enable*, untuk pin 5, 4, A3, A4 adalah komunikasi data pada LCD.

## 3.4.5 Rangkaian *Power Supply*

*Power supply* merupakan sumber tegangan atau Vcc, yang digunakan untuk memberikan tegangan pada mikrokontroler, sensor maupun LCD agar dapat dioperasikan sesuai fungsinya. Tegangan yang dibutuhkan pada alat ini yaitu sebesar 5V, 12V, dan 24V. IC regulator yang digunakan 7805, 7812, dan 7824 sebagai pembatas tegangan *output* dengan penambahan rangkain penguatan arus [dengan transistor TIP3055. Berikut rangkaian](http://repository.unej.ac.id/) *power supply* pada gambar 3.5.

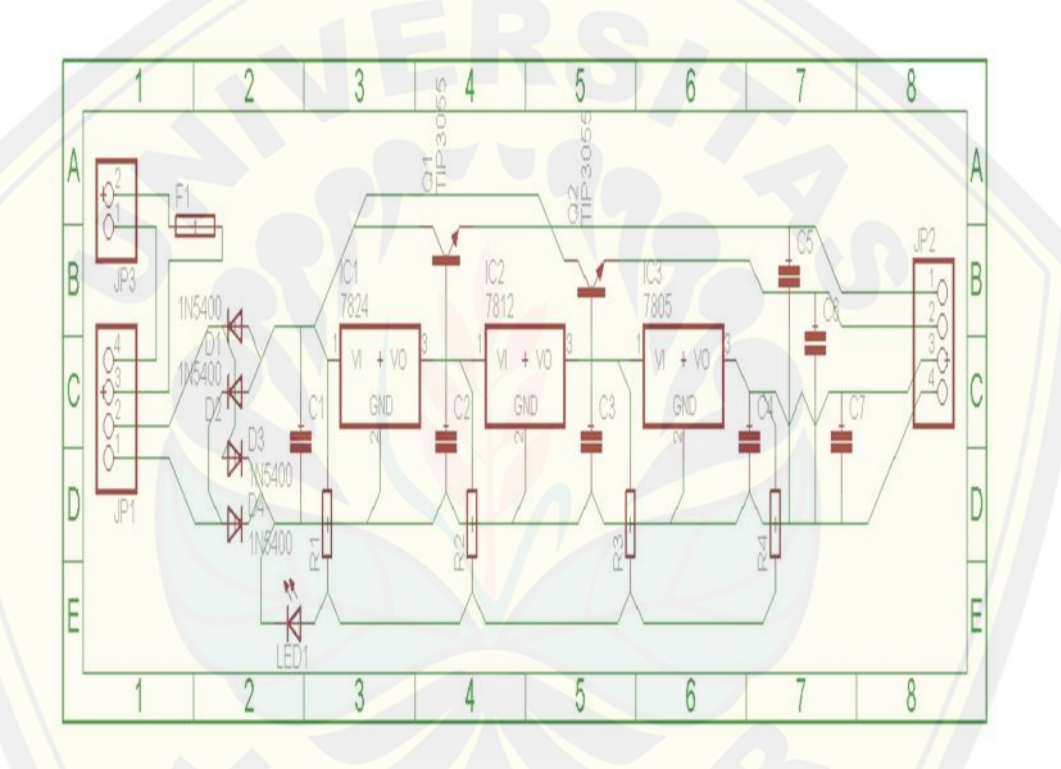

## Gambar 3.8 Rangkaian *Power Supply*

## **3.5 Diagram Alir**

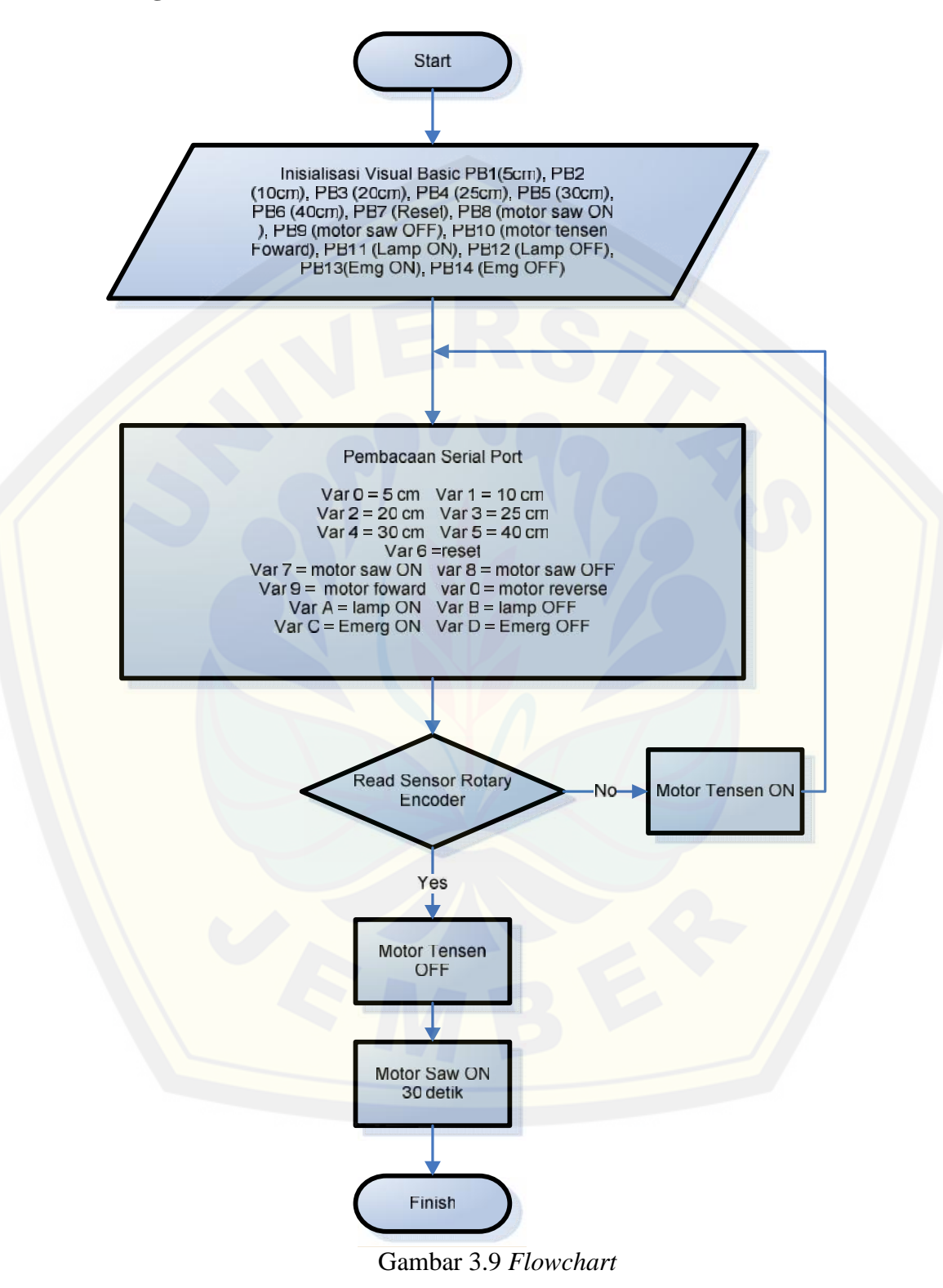

Gambar 3.5 di atas menunjukkan proses mengendalikan alat, pada saat *start* maka langkah awal yang akan dilakukan adalah menginisialisasi perintah *menu* dari *visual basic* 2010 yaitu menu jenis potongan yang dikerjakan secara otomatis, dan dapat pula secara manual untuk mengaktifkan motor saw, motor tensen (motor *power window*) dan lampu. Pada saat memilih jenis lebar potongan yang terdapat pada *visual basic* 2010 maka serial komunikasi arduino membaca variable yang masuk sehingga dapat melakukan eksekusi perintah lebar pemotongan dengan melanjutkan pembacaan nilai putaran dari sensor *rotary encoder* dengan dibantu oleh putaran *reverse* pada motor tensen (motor *power window*) sampai dengan nilai putaran sesuai terhadap hasil perintah dari *arduino* sehinga *arduino* memerintah motor tensen (motor *power window*) berhenti, Namun jika pembacaan sensor *rotary encoder* belom sesuai dengan nilai yang di [inginkan maka pembacaan sensor terus terulang dan perintah untuk mengaktifkan](http://repository.unej.ac.id/) motor tensen (motor *power window*) terus berjalan. Selanjutnya pembacaan sensor *rotary encoder* sesuai dan motor tensen (motor *power window*), maka secara otomatis motor *saw* berputar untuk melakukan lebar potongan selama waktu 30 detik. Begitu pula pada jenis menu manual yaitu motor *saw* dapat dikendalikan manual antara hidup dan mati, tensen dapat diatur manual *foward* dan *reverse*, lampu dapat di pilih antara hidup dan mati secara manual.

## **3.6 Perancangan Mekanik Alat**

## 3.6.1 Desain Mekanik Alat

Gambar 3.6 dibawah ini menunjukkan perancangan mekanik dari alat prototipe sistem pemotongan *plywood* dengan perangkat *encoder* dan *interface* visual basic berbasis arduino uno.

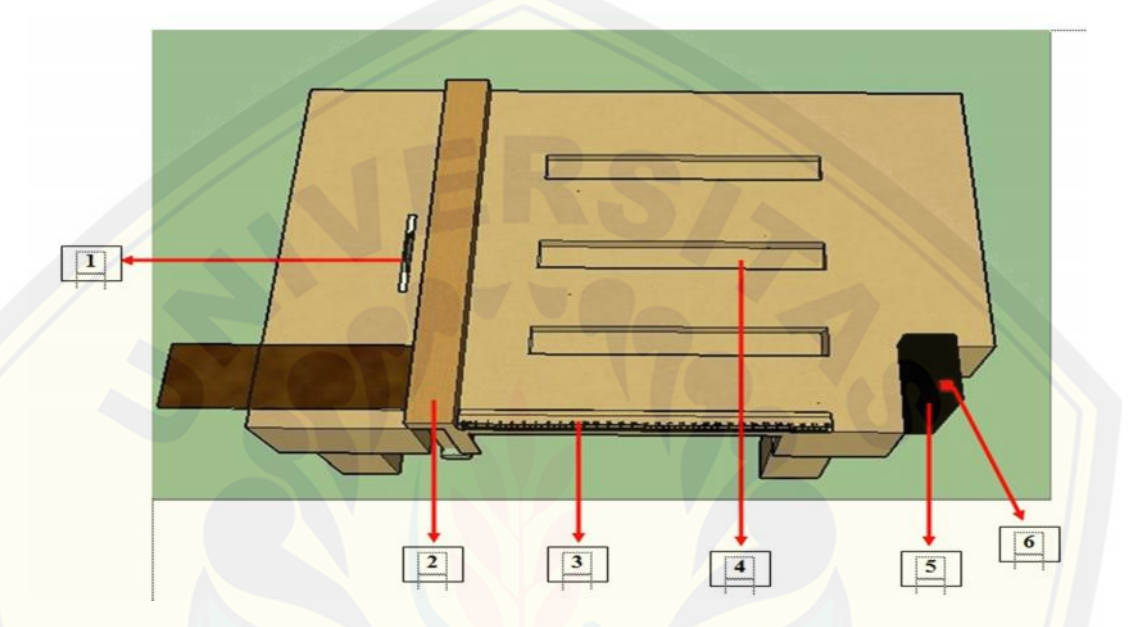

Gambar 3.10 Perancangan Mekanik Alat Pemotongan *Plywood*

Pada perancangan mekanik gambar 3.10 di atas, bagian-bagian yang digunakan antara lain :

- 1. *Singlesaw*, alat pemotong yang berbentuk mata cutting well mesin grenda [namun memiliki mata seperti gergaji dan berfungsi sebagai pemotong](http://repository.unej.ac.id/) *plywood*. *Singlesaw* ini digerakan oleh motor AC mempunyai putaran tinggi.
- 2. Balok kayu, pembatas lebar potongan yang dimulai dari titik 0.
- 3. Penggaris, batas ukuran dari lebar potongan.
- 4. Besi ulir (*Drat*), besi ulir yang diputar oleh motor dengan bantuan rantai agar mendorong dan dan menarik plat sebagai pembatas samping dari pemotongan *plywood*.
- 5. *Control Panel*, pengendali dari alat yang dikendalikan oleh Arduino UNO dan *relay*.

- 6. *Emergency switch*, tombol yang digunakan pada saat keadaan berbahaya agar dapat mematikan seluruh kerja mesin secara cepat.
- 3.6.2 Bahan dan Bentuk Alat
	- $\triangleright$  Bahan Mekanik Robot
		- 1. Besi kotak dengan tebal 1,5 mm.
		- 2. Besi Ulir.
		- 3. *Saw Syrcle*.
		- 4. *Plywood* dengan tebal 8 mm.
	- Bentuk Mekanik Alat

Bentuk mekanik alat [berbentuk seperti balok, bentuk tersebut](http://repository.unej.ac.id/) dibuat semirip mungkin dengan bentuk mesin single saw pada umumnya. Bentuk mekanik alat dapat dilihat pada Gambar 3.8.

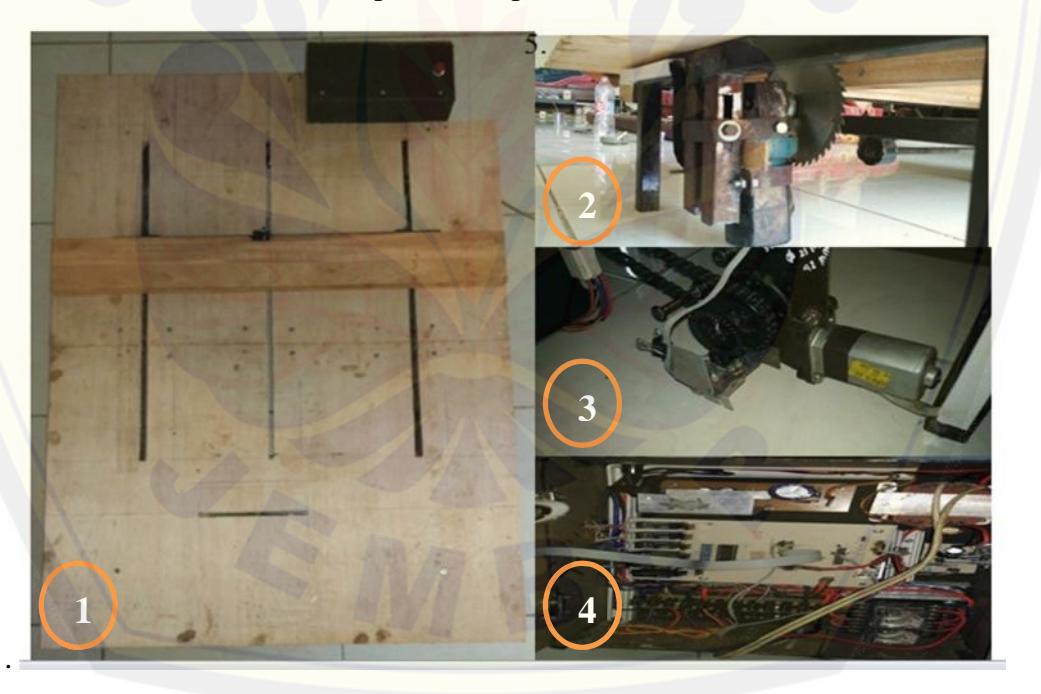

Gambar 3.11 Hasil Perancangan Mekanik Alat Pemotongan *Plywood*

Pada perancangan mekanik gambar 3.8 di atas, bagian-bagian yang digunakan antara lain :

1. Bentuk mekanik yang terlihat dari atas, dimana berbentuk meja dengan pembatas.

- 2. Motor *single saw* yang menggunakan motor mesin jahit, dan menggunakan mata graji (*sircle*) yang tajam untuk melakukan pemotongan.
- 3. Peletakan sensor yang terletak *As* pada putaran motor power *window*, sehingga dapat terhitung putarannya.
- 4. Rangkaian elektrik pengendali yang terdapat pada panel.

## 3.6.3 Hasil Perancangan Mekanik Alat dari Pemotong *Plywood*

Didalam desain mekanik yang digambarkan awal, memiliki perbedaan. Yaitu terletak pada motor-motor yang digunakan pada desain awal yang menggunkan sistem belt untuk menghubungkan pada beban namum menggunakan sintem tranfer kopling dan sistem rante kamprat agar mengurangi losis perhitungan pada nilai putaran yang akan dikalibrasikan terhadap bahasa program. Sistem mekanik pada pemotongnya (*sircle*/*saw*) menggunakan mekanik yang dapat dinaik dan turunkan sesuai tebal dari *plywood*, sehingga dapat menyesuaikan dari hasil potongan yang diingikan. Selanjutnya pada bagian *sefty* pada pengoprasian sangatlah penting agar mengurangi tingkat kecelakaan yang terjadi pada saat pengerjaan ataupum saat mengujian pada pemotongan, yaitu menggunkan tombol *emergency* yang dapat diaktifkan melalui software begitu pula pada manual. Pada penerapan sistem yang terpasang pada alat yang saya gunakan ini menggunakan rancangan yang berfungsi agar mekanik alat serta elektrik alat dapat dengan mudah digunakan serta dapat memproteksi dalam keadaan berbahaya dan mengurangi losis dari kerugian pembacaan nilai putaran [yang terjadi pada putaran tensen agar menentukan titik lebar potongan yang](http://repository.unej.ac.id/) diperintahakan.

Ukuran dari Mekanik Alat Pemotonga *Plywood* Tampak Atas

Bentuk mekanik alat pemotong *plywood* secara keseluruhan yang dilihat dari sisi atas serta spesifikasi dari ukuran yang ditunjukan dapat dilihat pada gambar dibawah ini.

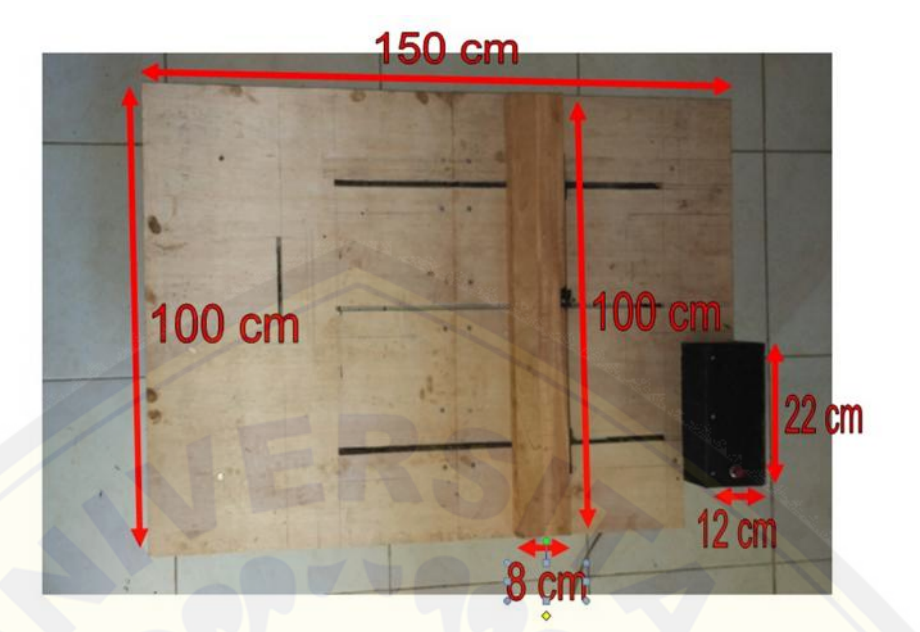

Gambar 3.12 Ukuran Mekanik Pemotong *Plywood* Tampak Atas

 Ukuran dari Mekanik Alat Pemotonga *Plywood* Tampak Samping Bentuk mekanik alat pemotong *plywood* secara keseluruhan yang dilihat [dari sisi samping serta spesifikasi dari ukuran yang ditunjukan dapat dilihat pada](http://repository.unej.ac.id/) gambar dibawah ini.

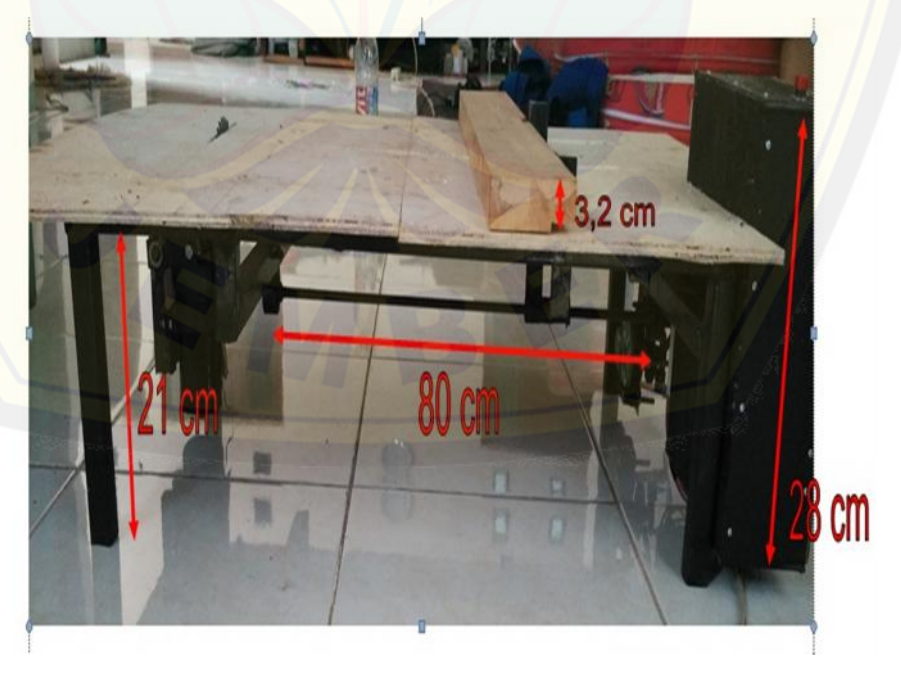

Gambar 3.13 Ukuran Mekanik Pemotong *Plywood* Tampak Samping

### **BAB IV. HASIL DAN PEMBAHASAN**

Di dalam proses produksi *plywood* besar kita tidak asing dengan bentuk mesin pemotong yang bekerja untuk membelah *plywood* menjadi dua bagian atau pun beberapa bagian sesuai standard pemotongan yang ditetapkan oleh perusahaan *plywood*. Mesin yang kami rancang merupakan bagian kecil bentuk mesin pemotong *plywood* dengan bentuk perintah pemotongan 2 bagian yang sederhana. Dimana kerja dari mesin ini ditentukan terhadap perintah potongan yang ditetapkan oleh suatu industri. Pada halaman pembahasan ini menjelaskan mengenai proses melakukan pengujian alat secara keseluruhan dari bentuk hasil tombol pilihan lebar potongan *plywood* dari *software visual basic*, ukuran lebar potongan *plywood*, waktu yang di tempuh pada saat perpindahan jenis potongan lebar dari titik 0 sampai dengan ukuran lebar yang ditentukan. Proses pengujian [sistem meliputi bagian-bagian yang merupakan hasil dan pembahasan sebagai](http://repository.unej.ac.id/) berikut.

#### **4.1 Pengujian Tombol Pilihan dari Software Vibi 2010**

Pengujian pada bagian ini merupakan salah satu bentuk perintah sebagai menu pilihan untuk memilih bentuk lebar potongan dari *plywood*. Bentuk pilihan yang digunakan menggunakan *interface* program *visual basic* 2010 yang telah diprogram sebagai sarana untuk memilih lebar potongan dari *plywood* yang dapat bekerja secara otomatis dan beberapa menu khusus sebagai sarana pilihan manual. Komunikasi yang digunakan menggunakan komunikasi USB yang terhubung dari PC menuju mikrokontrol *Arduino UNO,* komunikasi ini hanya melakukan tranfer data berupa penetapan nilai *Hexadecimal* yang kemudian diterima oleh serial komunikasi dari *Arduino UNO* dan kemudian *Arduino UNO* memberikan perintah untuk mengaktifkan relay yang berada pada *panel* dan membaca pulsa pada sensor *rotary encoder*. Pengujian yang dilakukan adalah pembacaan dari komunikasi *visual basic 2010* menuju *arduino UNO*, kemudian perintah yang masuk terhadap *arduino UNO. Dapat* dilihat pada gambar 4.1 tampilan dari bentuk *visual basic* 2010 yang telah dibuat :

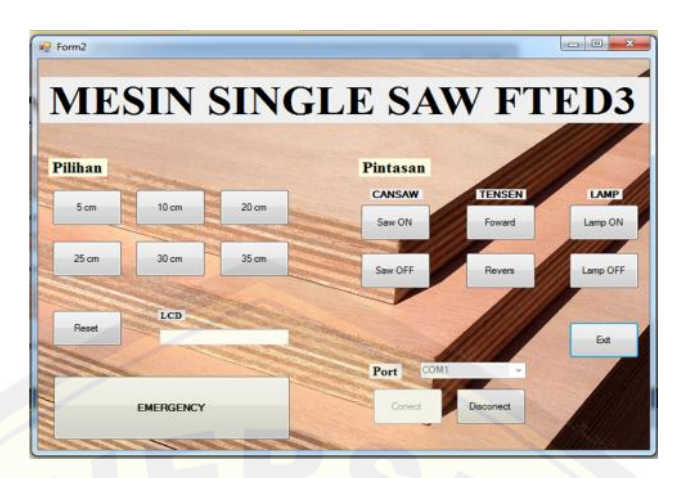

Gambar 4.1 Tampilan pengendali menggunakan *visual basic* 2010

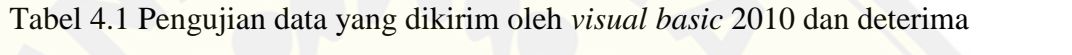

oleh *arduino UNO*

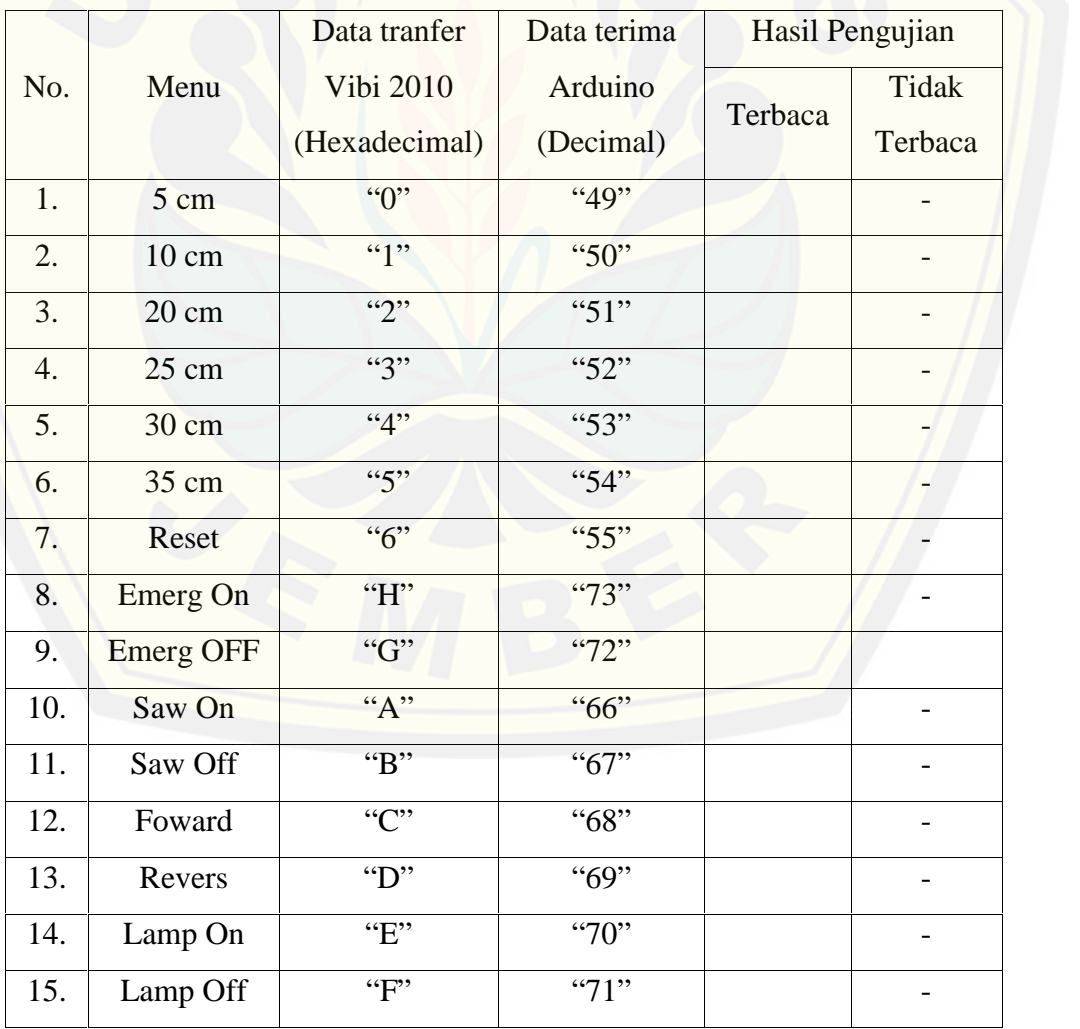

Berdasarkan tabel 4.1 merupakan data *interface* komunikasi antara *visual basic* 2010, data yang berada pada tabel bentuk perintah tranfer untuk mengendalikan *arduino UNO*. Dengan penerimaan data pada *arduino* yang di rubah kembali menjadi nilai *decimal* untuk mempermudah panggilan pada program *arduino UNO*, sebab pemanggilan menggunakan nilai *hexadecimal* memiliki nilai *delay* untuk kembali mengubah nilai menjadi *decimal*. Dapat dijelaskan pada saat pengiriman pertama yaitu perintah lebar pemotongan 5 cm dengan nilai pemanggilan ialah nilai *hexadecimal* yaitu 0 kemudian diterima oleh *arduino UNO* yang diubah nilai variabelnya menjadi nilai *decimal* bernilai [variabel 48 dimana nilai yang masuk pada arduino ditambah +1 untuk](http://repository.unej.ac.id/) menyingkronkan hasil pemanggilan terhadap *arduino* menjadi nilai *decimal* 49. pengiriman kedua yaitu perintah lebar pemotongan 10 cm dengan nilai pemanggilan ialah nilai *hexadecimal* yaitu 1 kemudian diterima oleh *arduino UNO* yang diubah nilai variabelnya menjadi nilai *decimal* bernilai variabel 49 dimana nilai yang masuk pada *arduino* ditambah +1 untuk menyingkronkan hasil pemanggilan terhadap *arduino* menjadi nilai *decimal* 50. Nilai variabel yang ditulis pada data pemanggilan menggunakan standart kode nilai ASCII (*American standard code for information interchange*) dimana jenis kode ini yang memiliki standar internasional. Pengiriman ini juga berulang pada jenis perintah lebar potongan dari *visual basic* 2010 menuju *arduino UNO*. Data yang terkirim oleh *visul basic* dan diterima oleh *arduino UNO* mengalami interface yang baik, dan terbaca oleh *arduino UNO*.

## **4.2 Pengujian Potongan Lebar** *Plywood*

Pada bagian ini akan dilakukan pengujian hasil perintah potongan terhadap hasil potongan. Pengujian ini dilakukan dengan memberi perintah ukuran lebar terhadap mesin kemudian mesin melakukan perintah tersebut dan melakukan eksekusi pemotongan. Pada saat pengujian dilakukan sebanyak tiga kali secara berulang dengan nilai perintah potongan yang sama dan dengan jumlah perintah potongan mulai dari 5cm, 10 cm, 20 cm, 25 cm, 30 cm, 40 cm. Untuk hasil pengujian dapat dilihat seperti pada tabel 4.2 sebagai berikut :

| Hasil          | Perintah Potongan (cm) |                   |                   |                   |                   |         | Hasil Error Persen (E%) |            |           |                  |                                                  |        |
|----------------|------------------------|-------------------|-------------------|-------------------|-------------------|---------|-------------------------|------------|-----------|------------------|--------------------------------------------------|--------|
|                | 5cm                    | 10cm              | 20cm              | 25cm              | 30cm              | 40cm    | 5cm                     | 10cm       | 20cm      | 25cm             | 30cm                                             | 40cm   |
| $\mathbf{1}$   | 4,8 cm                 | 9,8 cm            | 19,7 cm           | $25,0 \text{ cm}$ | $29,5$ cm         | 38,5 cm | 4,0 E%                  | 2,0 E%     | 3,0 E%    | 0,0              | 5,0                                              | 3,6    |
| $\overline{2}$ | $5,0 \text{ cm}$       | $10,0 \text{ cm}$ | 20,0 cm           | $25,0 \text{ cm}$ | 29,5 cm           | 38,7 cm | 0,0 E%                  | 0.0 E%     | 0,0 E%    | $0.0 E\%$        | 5,0 E%                                           | 3,2 E% |
| 3              | $5,3$ cm               | $10,0 \text{ cm}$ | $20,0 \text{ cm}$ | $25,0 \text{ cm}$ | $29,5$ cm         | 38,5 cm | 6,0 E%                  | 0.0 E%     | 0,0 E%    | $0.0 E\%$        | 5,0 E%                                           | 2,7 E% |
| $\overline{4}$ | $5,0 \text{ cm}$       | 9,9 cm            | $19.9 \text{ cm}$ | $25,0 \text{ cm}$ | 28,0 cm           | 38,9 cm | 0,0 E%                  | 1,0 E%     | $1,0 E\%$ | $0.0 E\%$        | 5,0 E%                                           | 2,7 E% |
| 5              | $5,0 \text{ cm}$       | $10,0 \text{ cm}$ | 19,8 cm           | 24,8 cm           | 29,5 cm           | 39,3 cm | 0,0 E%                  | 0.0 E%     | 1,0 E%    | $0.8 E\%$        | 1,6 E%                                           | 1,7 E% |
| 6              | $4.9 \text{ cm}$       | $10.0 \text{ cm}$ | $19.9 \text{ cm}$ | $24,7$ cm         | $29,0 \text{ cm}$ | 39,0 cm | 2,0 E%                  | 0.0 E%     | $1,0 E\%$ | $1,2 E\%$        | 3,3 E%                                           | 2,5 E% |
| $\tau$         | $5,0 \text{ cm}$       | $10,0 \text{ cm}$ | $20,0 \text{ cm}$ | 24,9 cm           | 30,0 cm           | 39,1 cm | 0.0 E%                  | 0.0 E%     |           | $0.0 E\%$ 0.4 E% | $0.0 E\%$                                        | 2,2 E% |
| 8              | $5,1$ cm               | 10,2 cm           | $20,0 \text{ cm}$ | 24,9 cm           | $30,0 \text{ cm}$ | 38,9 cm | 2,0 E%                  | 2,0 E%     |           | $0.0 E\%$ 0.4 E% | $0.0 E\%$                                        | 2,7 E% |
| 9              | $5,0 \text{ cm}$       | $10,0 \text{ cm}$ | $20,0 \text{ cm}$ | $25,0 \text{ cm}$ | 30,0 cm           | 38,5 cm | 0,0 E%                  | 0.0 E%     | 0.0 E%    | $0.0 E\%$        | $0.0 E\%$                                        | 3,6 E% |
| 10             | $5,0 \text{ cm}$       | $9.9 \text{ cm}$  | $20,0 \text{ cm}$ | 24,9 cm           | 29,9 cm           | 38,5 cm | 0.0 E%                  | 1,0 E%     | 0.0 E%    | $0,4$ E%         | 0.3 E%                                           | 3,6 E% |
| Rata-rata      | $5,0$ cm               | $10,0 \text{ cm}$ | $20,0$ cm         | $24.9 \text{ cm}$ | 29,5 cm           | 38,5 cm | 0.0 E%                  | $0,0  E\%$ | $0.0 E\%$ |                  | $\mid 0.0 \text{ E}\% \mid 0.0 \text{ E}\% \mid$ | 2.7 E% |
| Max.           | $5,3$ cm               | 10,2 cm           | 20,0 cm           | $25,0 \text{ cm}$ | 30,0 cm           | 39,3 cm | 6,0 E%                  | 4,0 E%     | 3,0 E%    | $1,2 E\%$        | 5,0 E%                                           | 3,6 E% |
| Min.           | $4.9 \text{ cm}$       | 9,9 cm            | 19,8 cm           | 24,8 cm           | 28,0 cm           | 38,5 cm | 0.0 E%                  | 0.0 E%     | $0.0 E\%$ | $0.0 E\%$        | $0.0 E\%$                                        | 1,7 E% |

Tabel 4.2 Tabel hasil [pengujian dan perbandingan](http://repository.unej.ac.id/)

# [Digital Repository Universitas Jember](http://repository.unej.ac.id/) <sub>37</sub>

Dari tabel 4.2 diatas dapat diketahui bahwa hasil lebar potongan mengalami beberapa perbedaan dalam percobaan selama sepuluh kali. Dari perbedaan tersebut dapat dilihat bahwa rata-rata lebar pemotongan disetiap pengujian dapat dilihat dari lebar potongan 5 cm ialah 4,5 cm, 10 cm ialah 10,0 cm, 20 cm ialah 20,0 cm, 25 cm ialah 24,9 cm 30 cm ialah 29,5 cm, 40 cm ialah 38,5 cm. Pada batas maximal dari seluruh pengujian didapat pada saat lebar potongan 5 cm ialah 4,3 cm, 10 cm ialah 10,2 cm, 20 cm ialah 20,0 cm, 25 cm ialah 25,0 cm 30 cm ialah 30,0 cm, 40 cm ialah 39,5 cm. Pada batas minimum dari seluruh pengujian didapat pada saat lebar potongan 5 cm ialah 4,9 cm, 10 cm ialah 9,9 cm, 20 cm ialah 19,8 cm, 25 cm ialah 24,8 cm 30 cm ialah 28,0 cm, 40 cm ialah 38,5 cm. Pada perintah pemotongan 40 cm yaitu sebesar 3,6 %. Sedangkan rata-rata persentase error terkecil pada perintah pemotongan 5 cm yaitu sebesar 0 %. Dari beberapa pengujian, hal ini terjadi karena adanya [permasalahan mekanik yaitu pergeseran tensen \(besi ulir\) terhadap penggerak dari](http://repository.unej.ac.id/) pembatas potongan serta kesalahan lossis pada putaran tensen (besi ulir) yang tidak stabil yang mengakibatkan nilai pulsa yang terbaca pada sensor *rotary encoder* mengalami peloncatan nilai hitung. Akibat dari pergesar ini maka berdampak nilai putaran yang berbeda pula dan juga hasil potongan yang tidak sempurna ketika pada saat potongan diatas 30 cm. Potongan dengan hasil yang baik pada alat ini berkisar pada lebar potongan 5 cm sampai dengan nilai nilai lebar potongan 30 cm saja.

## **4.3 Pengujian Waktu Tempuh Perpindahan Tensen Mengikuti Perintah Lebar Potongan**

Dalam pengujian ini ialah bentuk pengujian cara kerja dari bergesernya pembatas lebar potongan yang digerakan oleh tensen (besi ulir). Pergeseran ini digerakan dengan oleh gear yang mempunyai diameter 23 mm dengan mata gigi 25 gigi yang terhubung terhadap gear yang terpasang pada motor *power window* dengan diameter 62 mm dengan mempunyai mata gigi 82 gigi. Fungsi dari pemasangan gigi ini berfungsi untuk mengurangi pergerakan bebas yang berdampak untuk mengurangi lossis pembacaan dari sensor *rotary encoder*. Dari

# [Digital Repository Universitas Jember](http://repository.unej.ac.id/) <sub>38</sub>

bentuk mekanik ini mempunyai pengaruh terhadap putaran tensen (besi ulir) untuk melalakukan perpindahan dari titik 0 menuju batas perintah lebar potongan yang akan di inginkan. Dari perpindahn tersebut dapat dilakukan pengukran waktu pada setaip pengujian. Maka dapat di lihat pada tabel pengujian waktu sebagai berikut :

| Pengujian      |                 | Rata-rata       |                 |                 |  |
|----------------|-----------------|-----------------|-----------------|-----------------|--|
|                | Pengujian 1     | Pengujian 2     | Pengujian 2     | waktu           |  |
| Potongan 5 cm  | 15.30 detik     | 14.59 detik     | $15.29$ detik   | 15.30 detik     |  |
| Potongan 10 cm | 31.70 detik     | 31.72 detik     | 31.65 detik     | 31.70 detik     |  |
| Potongan 20 cm | 58.63 detik     | 58.62 detik     | 58.50 detik     | 58.62 detik     |  |
| Potongan 25 cm | $1:07.50$ detik | $1:07.30$ detik | $1:07.49$ detik | 1:07.30 detik   |  |
| Potongan 30 cm | $1:19.30$ detik | $1:18.20$ detik | $1:19.24$ detik | $1:19.24$ detik |  |
| Potongan 40 cm | $1:59.13$ detik | $1:58.18$ detik | $1:58.45$ detik | 1:58.18 detik   |  |

Tabel 4.3 Pengujian waktu perpindahan tensen (besi ulir)

Dari tabel 4.3 diatas merupaka waktu tempuh selama proses perpindahan bagian pembatas dari titik 0 sampai dengan batas lebar potongan yang diberikan pada mesin *single saw*. Perbedaan yang terjadi pada saat pengujian waktu pergerakan mempunyai sedikit perbedaan waktu, dari hal ini dikarenakan pengaruh dari *delay* tranfer data dari *visual basic* 2010 menuju *arduino UNO*. [Namun pengujian waktu tersebut bekerja dengan baik untuk melakukan](http://repository.unej.ac.id/) perpindahan batas lebar potong pada tensen (besi ulir) tersebut.

## **BAB V. PENUTUP**

## **5.1 Kesimpulan**

Dari hasil pembuatan, pengujian perangkat dan pembahasan dapat diambil kesimpulan sebagai berikut :

- 1. Dari bentuk komunikasi *interface* yang dilakukan pada pengujian antara *visual basic* 2010 menuju *arduino UNO* mengalami pembacaan yang baik yang diterima oleh *arduino UNO*.
- 2. Dari hasil pengujian lebar pemotongan didapat rata-rata dari keseluruhan hasil percobaan lebar potongan diantaranya lebar potongan 5 cm ialah 4,5 cm, 10 cm ialah 10,0 cm, 20 cm ialah 20,0 cm, 25 cm ialah 24,9 cm 30 cm ialah 29,5 cm, 40 cm ialah 38,5 cm. Nilai lebar potongan yang memiliki nilai jauh sesuai [pemotongan terjadi pada lebar pemotongan 40 cm yaitu 38,5 yang berdampak](http://repository.unej.ac.id/) pada rata-rata nilai error persen yaitu 2,7%. Maka nilai untuk mendapatkan batas nilai lebar potongan yang baik dari lebar potongan 5 cm, 10 cm, 20 cm, 25 cm, dan 30 cm.
- 3. Hasil pengujian lama waktu dari kerja tensen untuk memindahkan batas lebar lebar potongan dari titik 0 sampai dengan jenis lebar potongan dengan 3 kali pengujian maka di dapat pada saat pengujian perpindahan dari titik 0 ke 5 cm didapat rata-rata waktu 15,30 detik, kemudian pada saat 0 ke 10 cm didapat rata-rata waktu 31,70 detik, pada saat 0 ke 20 cm didapat rata-rata waktu 58,62 detik, pada saat 0 ke 25 cm didapat rata-rata waktu 1:07.30 detik, , pada saat 0 ke 30 cm didapat rata-rata waktu 1:19.24 detik, , pada saat 0 ke 40 cm didapat rata-rata waktu 1:58.18 detik. Pada saat proses perpindahan batas lebar potongan bekerja dengan baik.

### **5.2 Saran**

Berdasarkan penelitian yang telah dilakukan tentang "*Prototipe* Sistem Pemotongan *Plywood* Dengan *Perangkat Encoder* Dan *Interface Visual Basic* Berbasis *Arduino Uno*" penulis memberikan saran berikut dengan harapan untuk [penyempurnaan karya ilmiah ini dan lebih memberikan manfaat yang lebih baik](http://repository.unej.ac.id/) dimasa mendatang :

- 1. Perlu adanya tambahan tensen (besi ulir) yang memiliki kerenggangan gigi yang dapat mempercepat waktu geser pada batas lebar potongan *plywood.*
- 2. Memiliki meja sebagai alas yang rata serta pembatas lebar potongan yang lebih rata dan sempurna agar dapat memilki hasil lebar potongan yang lebih presisi.
- 3. Motor *saw* yang memiliki kecepatan yang sangat tinggi agar mendapat potongan yang lebih rapi.
- 4. Memiliki *sefty* yang lebih untuk melakukan operasi dari mesin pemotong *plywood* tersebut.
- 5. Operator pengendali mesin *single saw* memiliki pasword khusus untuk menjalankan mesin tersebut.

## **DAFTAR PUSTAKA**

A.Winoto. 2010. *Mikrokontroler AVR ATMega 328/16/32/8535.* Bandung.

- Andi, Wahana. 2000. *Pemrograman Visual Basic 979/533/601/0*. Yogyakarta.
- Sasongko, Hari, Bagus. 2012. *Pemrograman Mikrokotroler dengan Bahassa C++*. ANDI.Yogyakarta
- Dimas Agung Nurcahyo, Tejo Sukmadi, Karnoto. 2014. *Aplikasi PLC pada Mesin Industri Pemotong Kayu dengan Perangkat Konveyor*.
- Djuandi, Feri. 2011. *Pengenalan Arduino*. www.tobuku.com. diakses 8 januari 2014
- Ball, Stuart R. 2003. Exploring optical and magnetic sensors. www.embedded.com/design/prototyping-and development/4024586/Exploring-optical-and-magnetic-sensors. Diakses pada 23 Juni 2016.
- Muhammad Aldrin. 2011. *Mengukur Kecepatan dengan Rotary Encoder.* http://all-thewin.blogspot.co.id/2011/02/mengukur-kecepatan-denganrotary.html. Diakses pada 26 Desember 2015.
- Arwindra Rizqiawan. Juni 2009. Sekilas Rotary Encoder. https://konversi.wordpress.com/2009/06/12/sekilas-rotary-encoder/. Diakses pada 11 Januari 2016.
- Atom. 2014. Mikrokontroler Arduino UNO. http://dialogsimponi.blogspot.com/2014/11/normal-0-false-false-false-in x-none-x.html. Diakses pada 11 Januari 2016.
- [Meri Wardana. 2013 .Prinsip Kerja Motor.](http://repository.unej.ac.id/) http://meriwardana.blogspot.co.id/2011/11/prinsip-kerja-motor-arus searah-dc.html. Diakses pada 3 Maret 2016.
- Wangready. 2012. *Kontrol posisi motor dc menggunakan rotary encoder berbasis mikrokontroler*. https://wangready.wordpress.com/2012/03/03/kontrol posisi-motor-dc-mengunakan-rotary-encoder-berbasis-mikrokontroler-avr/ . diakses pada 03 Maret 2012.
- Didit Ardi. 2011. Pengetahuan Dasar Tentang Ulir (Drat). http://antika.blogspot.co.id/2011/08/pengetahuan-dasar-tentang-ulirdrat.html. Diakses pada 3 Maret 2016

- Meriwardana. 2011. *Prinsip Kerja Motor Arus Searah (DC)*. http://meriwardana. blogspot.co.id/2011/11/prinsip-kerja-motor-arus-searah-dc.html. Diakses pada November 2011.
- Wiwik. 2010. Motor (Dinamo) Control AC. https://wiwike.wordpress.com/motor dinamo-control/. Diakses pada 5 April 2016.

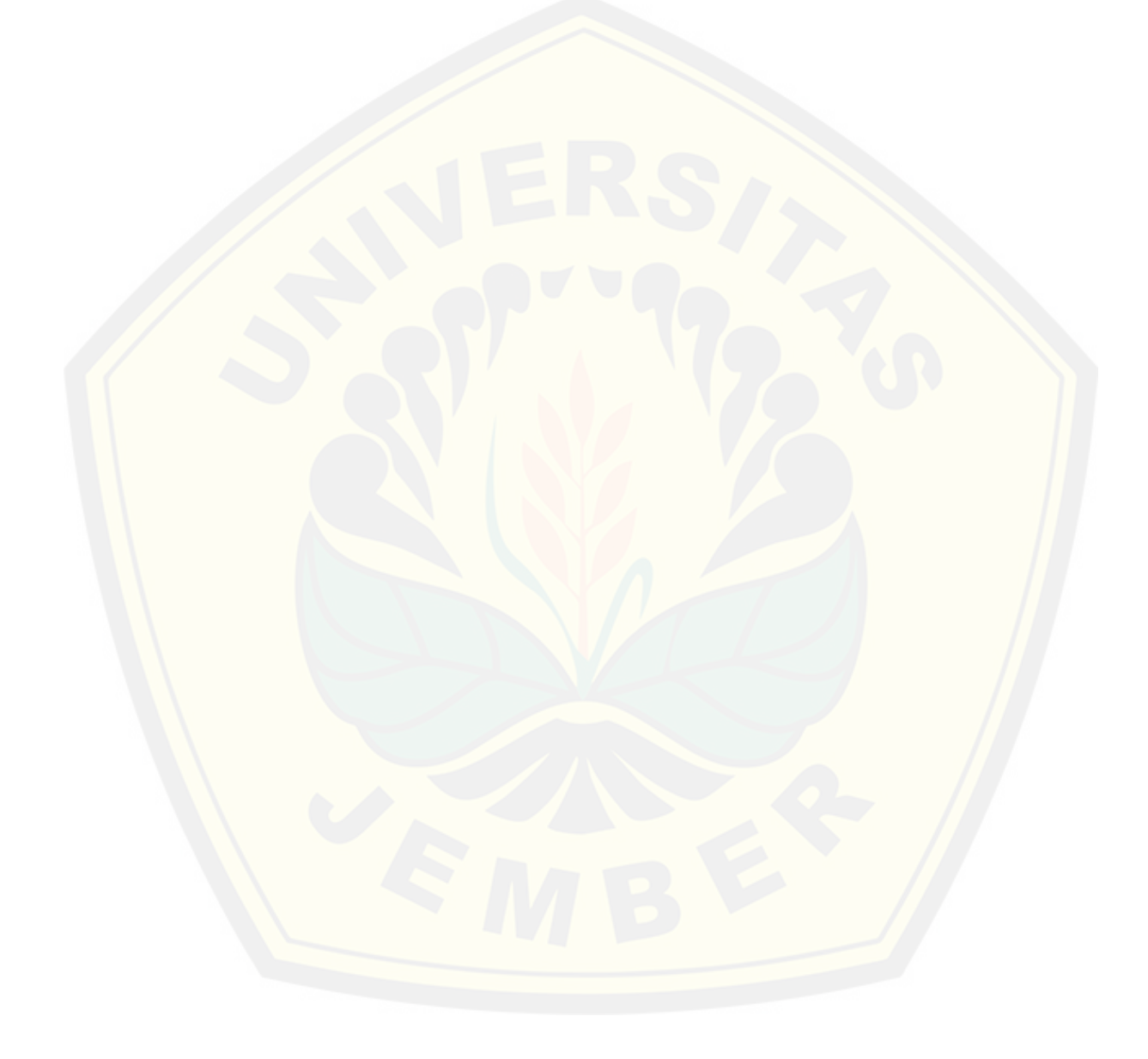

## **Lampiran 1. Listing Program**

**1. Listing Program Arduino**

//data library #include <Wire.h> #include <LiquidCrystal.h>

int encoderPin $1 = 3$ ; int encoderPin2 =  $2$ ;

volatile int lastEncoded =  $0$ ; volatile long encoderValue  $= 0$ ;

long lastencoderValue =  $0$ ;

int last $MSB = 0$ ; int last $LSB = 0$ ; int lubang;

static int pos  $= 0$ ; int motor\_kondisi; boolean benar = false;

//tampil LCD [LiquidCrystal lcd\(7, 6, 5, 4, A3, A4\);](http://repository.unej.ac.id/)

//kontrol relay

const int m1a = 8; const int m2a = 9; const int m3a = 10; const int m4a = 11; const int m5a = 12; const int m6a = 13; const int limit $Sw = A5$ ;

int val,sawVal,lampVal,emVal;

## void setup()

{ //setting LCD lcd.begin(16, 2); Serial.begin(9600); pinMode(encoderPin1, INPUT\_PULLUP); pinMode(encoderPin2, INPUT\_PULLUP); pinMode(limitSw,INPUT);

//setting pin sebagai output pinMode(m1a,OUTPUT); pinMode(m2a,OUTPUT); pinMode(m3a,OUTPUT); pinMode(m4a,OUTPUT); pinMode(m5a,OUTPUT); pinMode(m6a,OUTPUT); attachInterrupt(0, updateEncoder, CHANGE); [attachInterrupt\(1, updateEncoder, CHANGE\);](http://repository.unej.ac.id/) lcd.setCursor(0, 0); lcd.print("TANGAMES BEH");

```
void loop()
{
kontrol_interface();
}
```
}

void otomatis(int panjang){

digitalWrite(m3a,LOW); encoderValue=0; lubang=0; while $(1)$ { motor\_kanan(); lcd.setCursor(0, 1); lcd.print(lubang); lcd.print(" "); if(lubang>=(panjang\*11)){motor\_stop();break;} //11 } digitalWrite(m3a,HIGH);

delay(15000);/// waktu saw menyala digitalWrite(m3a,LOW);

## }

```
void updateEncoder(){
```

```
int MSB = digitalRead(encoderPin1); //MSB = most significant bit
int LSB = digitalRead(encoderPin2); //LSB = least significant bit
```

```
int encoded = (MSB \ll 1) [LSB; //converting the 2 pin value to single number
 int sum = (lastEncoded \ll 2) | encoded; //adding it to the previous encoded
value
```

```
if(sum == 0b1101 || sum == 0b0100 || sum == 0b0010) encoderValue ++;
if(sum == 0b1110 || sum == 0b0111 || sum == 0b0001) encoderValue --;
```

```
lastEncode = encoded; // store this value for next timelubang=encoderValue*100/310;
```
}

void motor\_stop() //kendali tensen {digitalWrite(m1a,HIGH); digitalWrite(m2a,HIGH);}

void motor\_kiri() //kendali tensen {digitalWrite(m1a,HIGH); digitalWrite(m2a,LOW);}

[void motor\\_kanan\(\) //kendali tensen](http://repository.unej.ac.id/) {digitalWrite(m1a,LOW); digitalWrite(m2a,HIGH);}

```
void kontrol_interface()
{
val=Serial.read()+1;
switch(val){
case 49 :{otomatis(50);break;}//5 mm
case 50 :{otomatis(100);break;}//100 mm
 case 51 :{otomatis(200);break;}//206 mm
 case 52 :{otomatis(250);break;}//260 mm
 case 53 :{otomatis(300);break;}//313 mm
 case 54 :{otomatis(366);break;}//366 mm
```
case  $55$ : { $rst()$ ;break;}

case 72 :{emVal=0;break;} //kendali emergen off case 73 :{emVal=1;break;} //kendali emergen on case 66 :{sawVal=1;break;} //kendali secle on case 67 :{sawVal=0;break;} //kendali secle off case 70 :{lampVal=1;break;} //kendali lampu on

case 71 :{lampVal=0;break;} //kendali lampu off case 68 :{motor\_kiri();break;} //motor kiri case 69 :{motor\_kanan();break;} //motor kanan default :{motor\_stop();break;} //motor stop }

if(sawVal==1){digitalWrite(m3a, HIGH);} else{digitalWrite(m3a, LOW);}

```
if(lampVal==1){digitalWrite(m5a,HIGH);}
else{digitalWrite(m5a, LOW);}
```

```
if(emVal==1){digitalWrite(m4a,HIGH);}
else{digitalWrite(m4a, LOW);}
```

```
//lcd.setCursor(0, 1);
//lcd.print(val);
delay(500);
```

```
}
```

```
void rst(){
   int jj = 0;
 while(1){
  jj = digitalRead(limitSw);
  motor_kiri();
  if (jj==HIGH){motor_stop();break;}
 }
 }
```
## **2. Listing Program Microsoft Visual Basic**

Imports System.IO

Imports System.Threading Public Class Form2 'setting global Shared \_continue As Boolean Shared myport As SerialPort Shared portku As String Dim kirim As Integer  $= 0$ Dim data\_kirim As Single Private Sub Form2\_Load(ByVal sender As System.Object, ByVal e As System.EventArgs) Handles MyBase.Load Form1.Hide()  $Button9. Enabeled = False$ Dim konek() As String konek = IO.Ports.SerialPort.GetPortNames Array.Sort(konek) ComboBox1.Items.AddRange(konek) ComboBox1.Text = "Pilih Port"  $Button1. Enabled = False$ Button2. Enabled  $=$  False Button3.Enabled =  $False$  $Button4. Enabled = False$ Button 5. Enabled  $=$  False  $Button6. Enabeled = False$  $Button7. Enabled = False$  $Button8. Enabled = False$  $Button10.Enabeled = False$  $Button9sawon. Enabeled = False$  $Button10sawoff. Enabled = False$ Button11 reverse.Enabled = False Button12foward.Enabled =  $False$ Button13Lampon.Enabled = False

End Sub

Imports System.IO.Ports

[Private Sub Button1\\_Click\(ByVal sender As System.Object, ByVal e As](http://repository.unej.ac.id/) System.EventArgs) Handles Button1.Click myport.Open() myport.WriteLine("0") TextBox2.Text = "Potongan Lebar 5 Cm" myport.Close() End Sub Private Sub Button2\_Click(ByVal sender As System.Object, ByVal e As System.EventArgs) Handles Button2.Click

Button14lampoff.Enabled = False

myport.Open()

```
myport.WriteLine("1")
       TextBox2.Text = "Potongan Lebar 10 Cm"
       myport.Close()
     End Sub
Private Sub Button3_Click(ByVal sender As System.Object, ByVal e As
System.EventArgs) Handles Button3.Click
       myport.Open()
       myport.Write("2")
       TextBox2.Text = "Potongan Lebar 20 Cm"
       myport.Close()
     End Sub
Private Sub Button4_Click(ByVal sender As System.Object, ByVal e As
System.EventArgs) Handles Button4.Click
       myport.Open()
       myport.Write("3")
       TextBox2.Text = "Potongan Lebar 25 Cm"
       myport.Close()
     End Sub
Private Sub Button5_Click(ByVal sender As System.Object, ByVal e As
System.EventArgs) Handles Button5.Click
       myport.Open()
       myport.Write("4")
       TextBox2.Text = "Potongan Lebar 30 Cm"
       myport.Close()
     End Sub
Private Sub Button6_Click(ByVal sender As System.Object, ByVal e As
```
System.EventArgs) Handles Button6.Click

```
myport.Open()
  myport.Write("5")
  TextBox2.Text = "Potongan Lebar 35 Cm"
  myport.Close()
End Sub
```

```
Private Sub Button7_Click(ByVal sender As System.Object, ByVal e As
System.EventArgs) Handles Button7.Click
       myport.Open()
       myport.Write("6")
       TextBox2.Text = "Reset Posisi"
       myport.Close()
     End Sub
```
Private Sub Button8\_Click(ByVal sender As System.Object, ByVal e As System.EventArgs) Handles Button8.Click myport.Open() myport.Write("H")  $TextBox2.Text = "STOP!!"$  $Button8. Visible = False$  $Button9. Enabeled = False$  $Button1.Enabeled = False$  $Button2. Enabeled = False$ Button3.Enabled  $=$  False  $Button4. Enabeled = False$ Button 5. Enabled  $=$  False  $Button 6. Enable d = False$  $Button7. Enabeled = False$  $Button8. Enabled = False$  $Button9sawon.  
Enabeled = False$ Button10sawoff.Enabled = False Button11reverse.Enabled = False Button12foward.Enabled = False Button13Lampon.Enabled = False Button14lampoff.Enabled = False MsgBox("KEADAAN BERBAHAYA..!!") myport.Close() End Sub [Private Sub Button10\\_Click\(ByVal sender As System.Object, ByVal e As](http://repository.unej.ac.id/)

System.EventArgs) Handles Button10.Click myport.Open() myport.Write("G")  $Button 8. V isible = True$  $Button9. Enabled = True$  $Button1. Enabled = True$  $Button2. Enabeled = True$ Button3.Enabled  $=$  True  $Button4. Enabled = True$ Button5.Enabled  $=$  True  $Button6. Enabled = True$  $Button7. Enabeled = True$ Button8.Enabled = True Button9sawon.Enabled = True  $Button10sawoff.  
Enabeled = True$ Button11 reverse. Enabled  $=$  True Button12foward.Enabled = True Button13Lampon.Enabled = True Button14lampoff.Enabled = True MsgBox("MELANJUTKAN OPERASI MESIN..!!")

myport.Close() End Sub

Private Sub Button9sawon\_Click(ByVal sender As System.Object, ByVal e As System.EventArgs) Handles Button9sawon.Click

myport.Open() myport.Write("A") TextBox2.Text = "SAW ON" myport.Close() End Sub

Private Sub Button10sawoff\_Click(ByVal sender As System.Object, ByVal e As System.EventArgs) Handles Button10sawoff.Click

myport.Open() myport.Write("B")  $TextBox2.Text = "SAW OFF"$ myport.Close() End Sub

Private Sub Button11reverse\_Click(ByVal sender As System.Object, ByVal e As System.EventArgs) Handles Button11reverse.Click

```
myport.Open()
  myport.Write("C")
  TextBox2.Text = "REVERSE"
  myport.Close()
End Sub
```

```
Private Sub Button12foward_Click(ByVal sender As System.Object, ByVal e As
System.EventArgs) Handles Button12foward.Click
       myport.Open()
       myport.Write("D")
       TextBox2.Text = "FOWARD"
       myport.Close()
     End Sub
```

```
Private Sub Button13Lampon_Click(ByVal sender As System.Object, ByVal e As
System.EventArgs) Handles Button13Lampon.Click
```

```
myport.Open()
  myport.Write("E")
  TextBox2.Text = "LAMPU ON"
  myport.Close()
End Sub
```
Private Sub Button14lampoff\_Click(ByVal sender As System.Object, ByVal e As System.EventArgs) Handles Button14lampoff.Click myport.Open()

```
myport.Write("F")
  TextBox2.Text = "LAMPU OFF"
  myport.Close()
End Sub
```
Private Sub Button15\_Click(ByVal sender As System.Object, ByVal e As System.EventArgs) Handles Button15.Click If  $ComboBox1$ . SelectedItem  $=$  Nothing Then MsgBox("Pilih Port") Else Connect() Button15.Enabled = False 'salah Button9.Enabled = True 'benar

End If End Sub

Private Sub Connect()  $myport = New SerialPort()$ myport.PortName = portku myport.BaudRate = 9600 myport.DataBits  $= 8$  $myport.Parity = Parity.None$ myport.StopBits = StopBits.One  $myport.Handshake = Handbook. None$  $Combobox1.  
Enabled = False$  $Button1. Enabled = True$  $Button2. Enabeled = True$  $Button3.Enabeled = True$  $Button4. Enabled = True$ Button5.Enabled =  $True$  $Button6. Enabeled = True$  $Button7. Enabeled = True$  $Button8. Enahled = True$  $Button10.Enabeled = True$  $Button9sawon. Enabled = True$  $Button10sawoff. Enabled = True$ Button11reverse.Enabled = True Button12foward.Enabled = True Button13Lampon.Enabled = True Button14lampoff.Enabled = True

End Sub

Private Sub Button16exit\_Click(ByVal sender As System.Object, ByVal e As System.EventArgs) Handles Button16exit.Click Application.ExitThread()
End Sub

Private Sub Button9\_Click(ByVal sender As System.Object, ByVal e As System.EventArgs) Handles Button9.Click myport.Close() ComboBox1.Enabled = True  $Button15. Enabeled = True$  $Button9. Enabeled = False$  $Button1. Enabeled = False$  $Button2. Enabled = False$  $Button3.Enabeled = False$  $Button 4. Enable d = False$  $Button 5. Enabeled = False$  $Button6. Enabled = False$  $Button7. Enabled = True$  $Button8. Enabeled = True$  $Button10.Enabeled = True$ Button9sawon.Enabled = False  $Button10sawoff. Enabled = False$  $Button11$ reverse.Enabled = False  $Button12foward. Enabeled = False$ Button13Lampon.Enabled = False Button14lampoff.Enabled = False  $TextBox2.Text = ""$ End Sub

[Private Sub ComboBox1\\_SelectedIndexChanged\(ByVal sender As](http://repository.unej.ac.id/) System.Object, ByVal e As System.EventArgs) Handles ComboBox1.SelectedIndexChanged  $portku = ComboBox1.Text$ End Sub

End Class

#### **Lampiran 2. Perhitungan**

Rumus E% :

 $\% = \frac{|H^T - H^P|}{HT} X 100\%$ 

Dimana : HT = Hasil Teori (Nilai Berdasarkan Teori)

- [: HP = Hasil Praktek \(Nilai Hasil Pengukuran\)](http://repository.unej.ac.id/)
- 1. Potongan 5 cm
	- a.  $Error\% = \frac{|5-4,8|}{5} \times 100\%$  $E\% = 4.0\%$ b.  $Error\% = \frac{|5-5,3|}{5} \times 100\%$

$$
E\% = 6.0\%
$$

c.  $Error\% = \frac{|5-4,9|}{5} \times 100\%$  $E\% = 2.0\%$ 

d. Error 
$$
\% = \frac{|5-5,1|}{5} \times 100\%
$$
  
\n $E\% = 2,0\%$ 

2. Potongan 10 cm

a.  $Error\% = \frac{|10-9,8|}{10} \times 100\%$  $E\% = 2.0\%$ 

b. Error % = 
$$
\frac{|10-9.9|}{10} \times 100\%
$$

$$
E\% = 1.0\%
$$

c. Error 
$$
\% = \frac{|10 - 10.2|}{10} \times 100\%
$$

$$
E\% = 2.0\%
$$

- 3. Potongan 20 cm
	- a.  $Error\% = \frac{|20-19,7|}{20} \times 100\%$  $E\% = 3.0\%$
	- b.  $Error\% = \frac{|20-19.9|}{20} \times 100\%$  $E\% = 1,0\%$
	- c.  $Error\% = \frac{|20-19,8|}{20} \times 100\%$  $E\% = 1.0\%$
- 4. Potongan 25 cm

a. Error % = 
$$
\frac{|25-24,8|}{25} \times 100\%
$$
  
E% = 0,8%

b. Error 
$$
\% = \frac{|25 - 24.7|}{25} \times 100\%
$$
  
\n $E\% = 1.2\%$ 

c. Error 
$$
\% = \frac{|25-24,9|}{25} \times 100\%
$$
  
\n $E\% = 0,4\%$ 

#### 5. [Potongan 30 cm](http://repository.unej.ac.id/)

a. Error % = 
$$
\frac{|30-29.5|}{30} \times 100\%
$$
  
E% = 1,6%

b.  $Error\% = \frac{30-29.91}{30} \times 100\%$ 

$$
E\% = 0.8\%
$$

c. 
$$
Error\% = \frac{|30-28,5|}{30} \times 100\%
$$

$$
E\% = 5.0\%
$$

d. Error 
$$
\% = \frac{30-29}{30} \times 100\%
$$
  
E $\% = 3.3\%$ 

6. Potongan 40 cm a.  $Error\% = \frac{[40-38.5]}{40} \times 100\%$  $E\% = 3.6\%$ b.  $Error\% = \frac{|40-38.7|}{40} \times 100\%$  $E\% = 3,2\%$ c.  $rror\% = \frac{|40-38,9|}{40} \times 100\%$  $E\% = 2,7\%$ d.  $Error\% = \frac{[40-39,3]}{40} \times 100\%$  $E\% = 1.7\%$ e.  $Error\% = \frac{[40-39]}{40} \times 100\%$  $E\% = 2.5\%$ f.  $Error\% = \frac{[40-39,1]}{40} \times 100\%$ 

$$
E\% = 2.2\%
$$

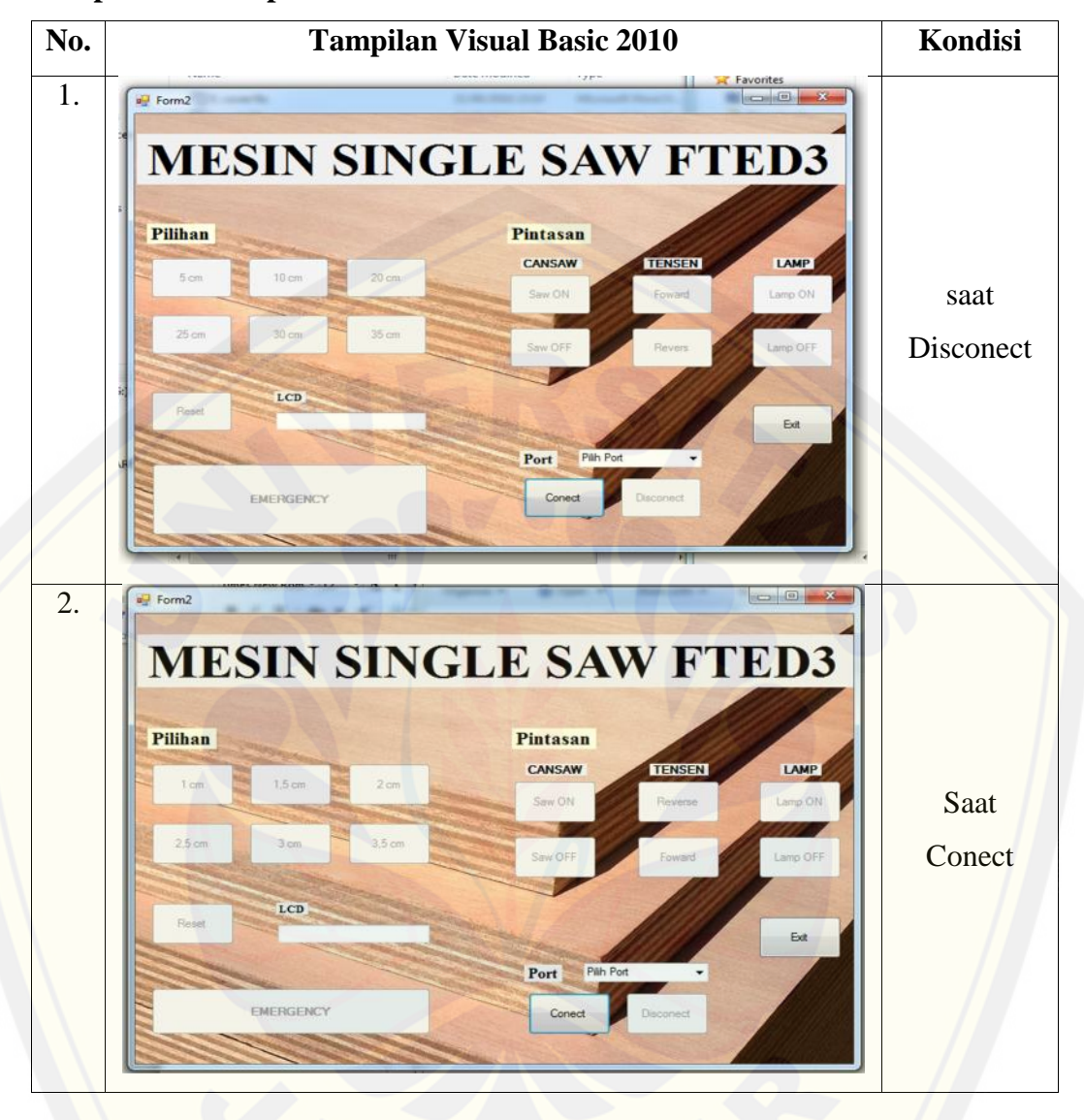

**Lampiran 3. Tampilan Visual basic 2010**

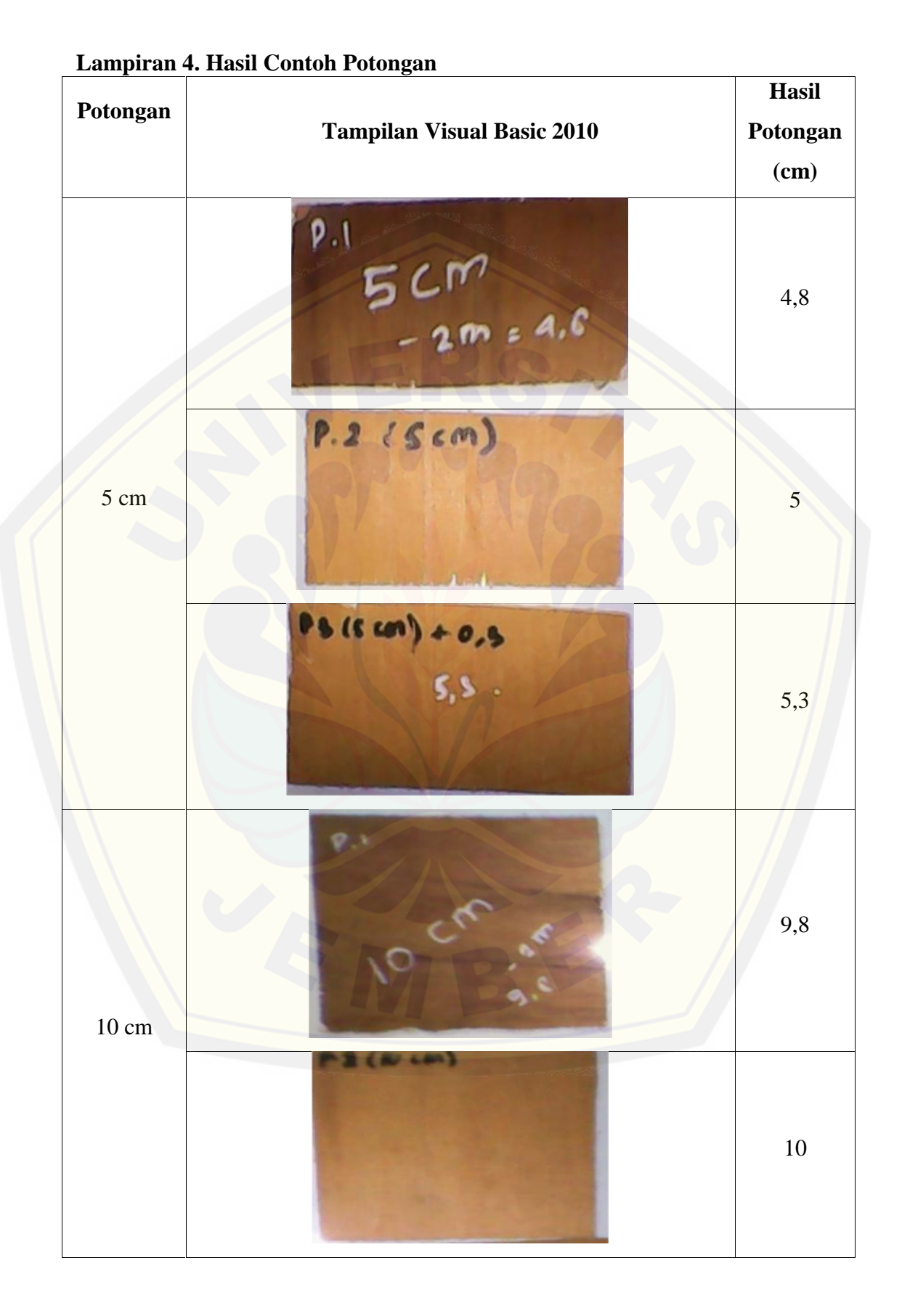

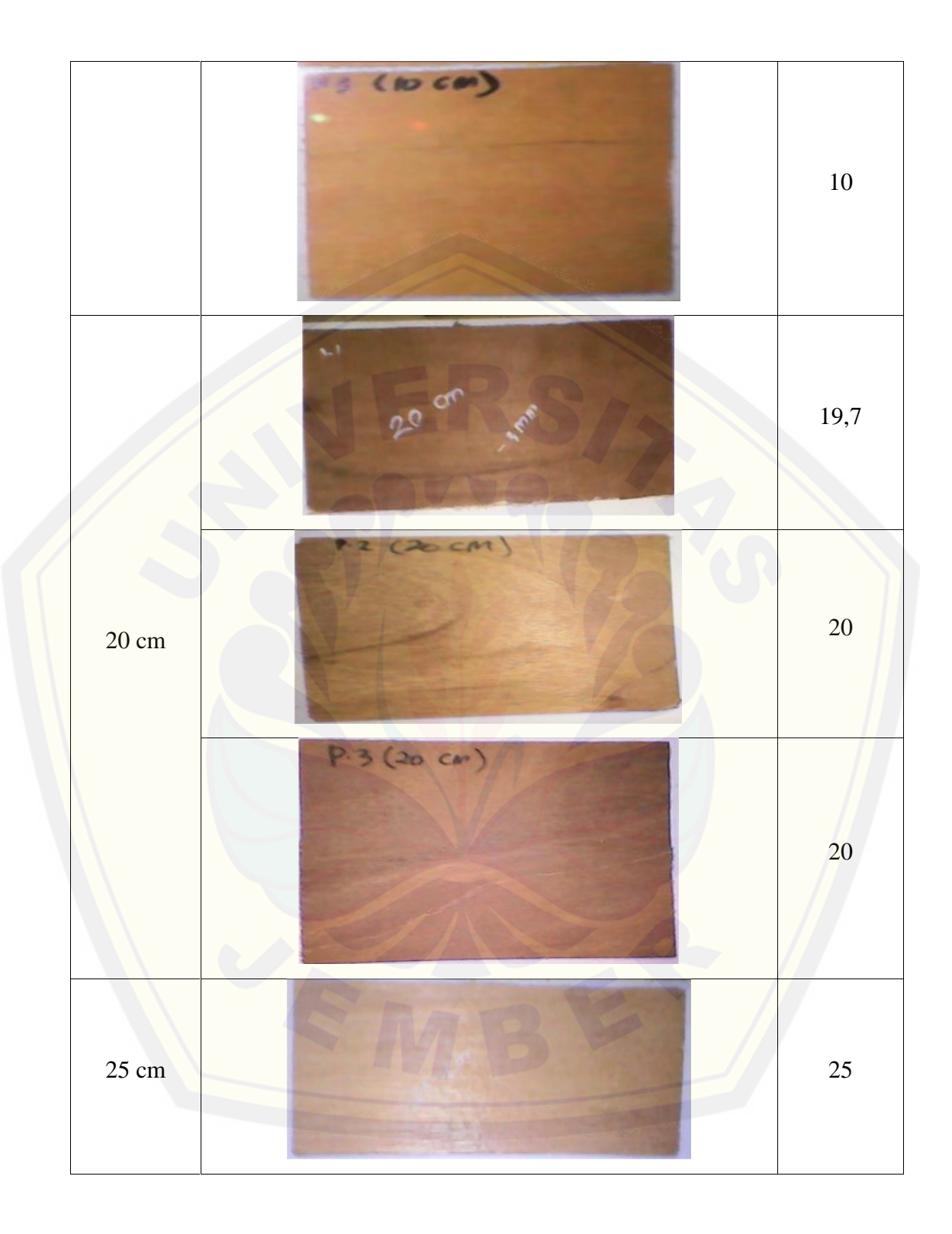

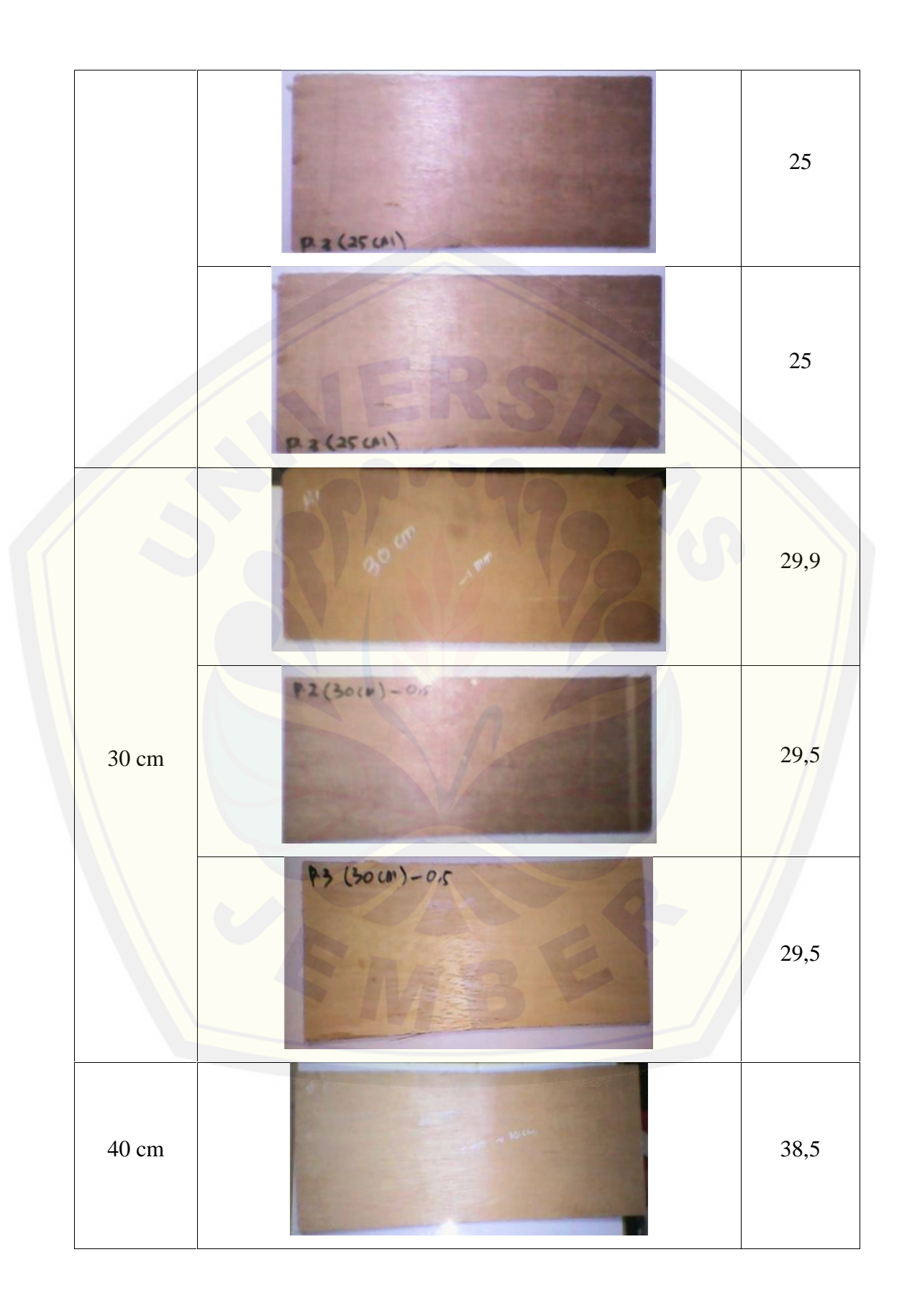

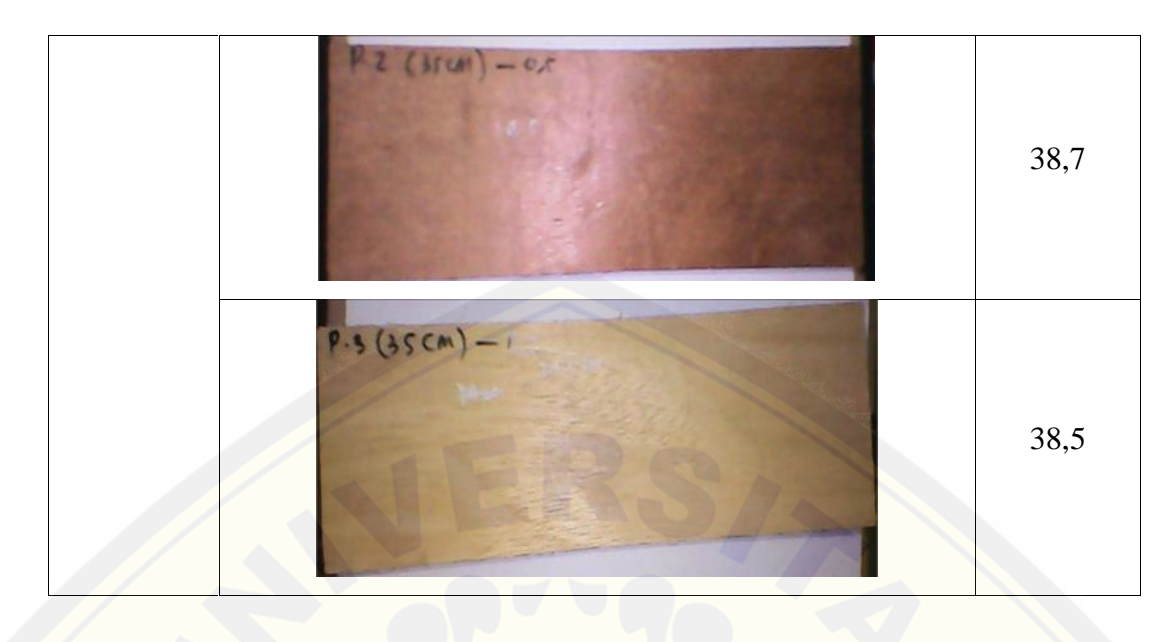

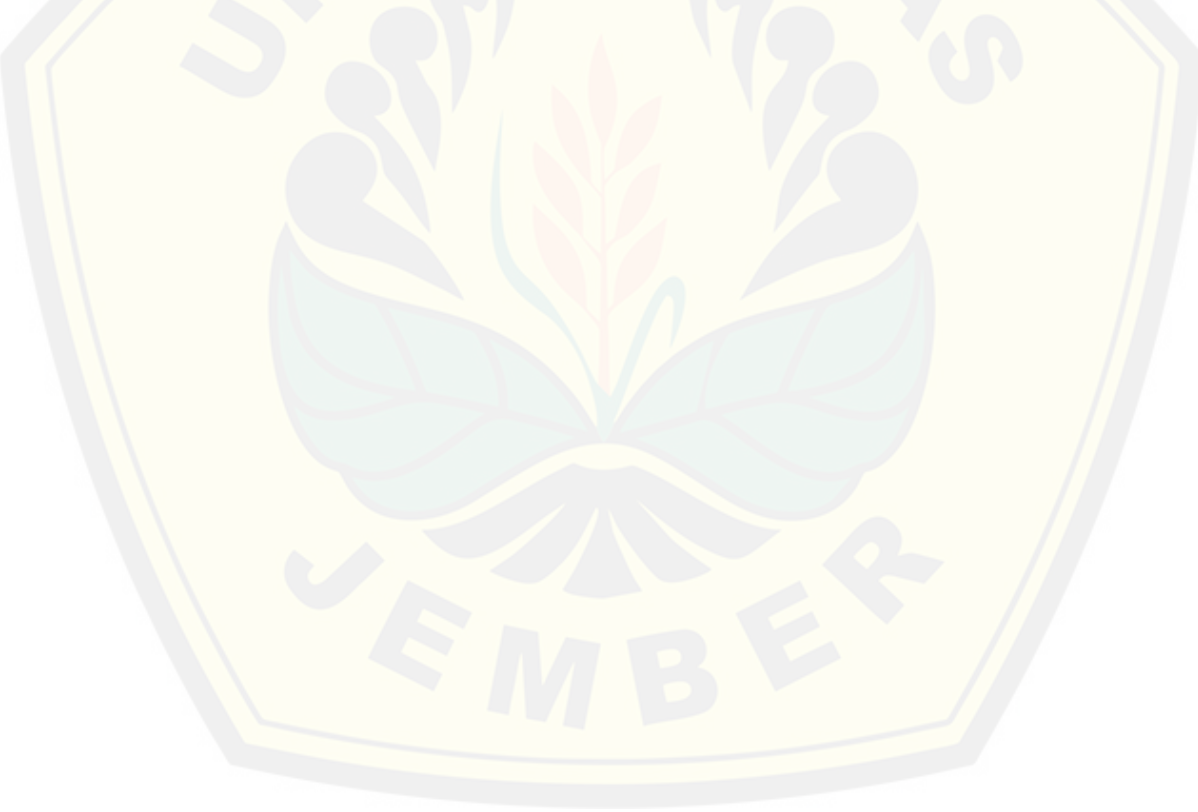